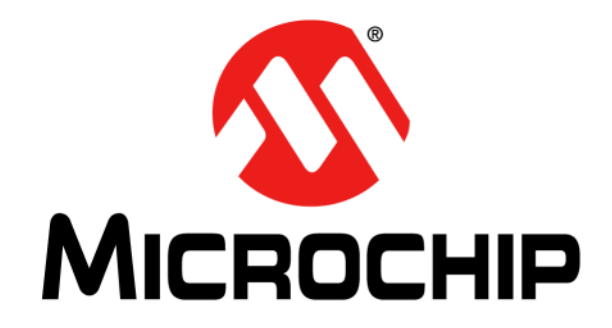

# **MCW1001A Data Sheet**

## TCP/IP Socket Communications

Interface with GPIO

#### **Note the following details of the code protection feature on Microchip devices:**

- Microchip products meet the specification contained in their particular Microchip Data Sheet.
- Microchip believes that its family of products is one of the most secure families of its kind on the market today, when used in the intended manner and under normal conditions.
- There are dishonest and possibly illegal methods used to breach the code protection feature. All of these methods, to our knowledge, require using the Microchip products in a manner outside the operating specifications contained in Microchip's Data Sheets. Most likely, the person doing so is engaged in theft of intellectual property.
- Microchip is willing to work with the customer who is concerned about the integrity of their code.
- Neither Microchip nor any other semiconductor manufacturer can guarantee the security of their code. Code protection does not mean that we are guaranteeing the product as "unbreakable."

Code protection is constantly evolving. We at Microchip are committed to continuously improving the code protection features of our products. Attempts to break Microchip's code protection feature may be a violation of the Digital Millennium Copyright Act. If such acts allow unauthorized access to your software or other copyrighted work, you may have a right to sue for relief under that Act.

Information contained in this publication regarding device applications and the like is provided only for your convenience and may be superseded by updates. It is your responsibility to ensure that your application meets with your specifications. MICROCHIP MAKES NO REPRESENTATIONS OR WARRANTIES OF ANY KIND WHETHER EXPRESS OR IMPLIED, WRITTEN OR ORAL, STATUTORY OR OTHERWISE, RELATED TO THE INFORMATION, INCLUDING BUT NOT LIMITED TO ITS CONDITION, QUALITY, PERFORMANCE, MERCHANTABILITY OR FITNESS FOR PURPOSE**.** Microchip disclaims all liability arising from this information and its use. Use of Microchip devices in life support and/or safety applications is entirely at the buyer's risk, and the buyer agrees to defend, indemnify and hold harmless Microchip from any and all damages, claims, suits, or expenses resulting from such use. No licenses are conveyed, implicitly or otherwise, under any Microchip intellectual property rights.

## **OUALITY MANAGEMENT SYSTEM CERTIFIED BY DNV**  $=$  ISO/TS 16949:2009 $=$

#### **Trademarks**

The Microchip name and logo, the Microchip logo, dsPIC, KEELOQ, KEELOQ logo, MPLAB, PIC, PICmicro, PICSTART, PIC<sup>32</sup> logo, rfPIC and UNI/O are registered trademarks of Microchip Technology Incorporated in the U.S.A. and other countries.

FilterLab, Hampshire, HI-TECH C, Linear Active Thermistor, MXDEV, MXLAB, SEEVAL and The Embedded Control Solutions Company are registered trademarks of Microchip Technology Incorporated in the U.S.A.

Analog-for-the-Digital Age, Application Maestro, chipKIT, chipKIT logo, CodeGuard, dsPICDEM, dsPICDEM.net, dsPICworks, dsSPEAK, ECAN, ECONOMONITOR, FanSense, HI-TIDE, In-Circuit Serial Programming, ICSP, Mindi, MiWi, MPASM, MPLAB Certified logo, MPLIB, MPLINK, mTouch, Omniscient Code Generation, PICC, PICC-18, PICDEM, PICDEM.net, PICkit, PICtail, REAL ICE, rfLAB, Select Mode, Total Endurance, TSHARC, UniWinDriver, WiperLock and ZENA are trademarks of Microchip Technology Incorporated in the U.S.A. and other countries.

SQTP is a service mark of Microchip Technology Incorporated in the U.S.A.

All other trademarks mentioned herein are property of their respective companies.

© 2011, Microchip Technology Incorporated, Printed in the U.S.A., All Rights Reserved.

Printed on recycled paper.

ISBN: 978-1-61341-681-5

*Microchip received ISO/TS-16949:2009 certification for its worldwide headquarters, design and wafer fabrication facilities in Chandler and Tempe, Arizona; Gresham, Oregon and design centers in California and India. The Company's quality system processes and procedures are for its PIC® MCUs and dsPIC® DSCs, KEELOQ® code hopping devices, Serial EEPROMs, microperipherals, nonvolatile memory and analog products. In addition, Microchip's quality system for the design and manufacture of development systems is ISO 9001:2000 certified.*

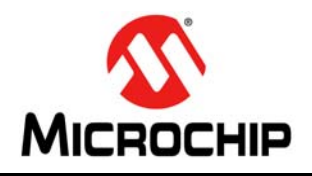

# **MCW1001A**

## **TCP/IP Socket Communications Interface with GPIO**

## **Key Features:**

- Supports BSD like socket based connections
- Built-in Wi-Fi<sup>®</sup> connection management messages
	- Simplifies finding, connecting and maintaining a Wi-Fi connection
- Easy-to-use messaging interface
- No external memory required
- Connects through Universal Asynchronous Receiver/Transmitter (UART)
- Operates seamlessly with the MRF24WB0MA/MB 802.11 modules
- Easy integration into a final product
- Accelerates product development, provides quicker time to market
- Designed for use with any microprocessor hosting a UART port
- 8 general-purpose digital I/O
- Small size: 28 SSOP

## **Operational:**

- Single operating voltage: 2.7V–3.6V(3.3V typical)
- Temperature range: -40°C to +85°C industrial
- UART interface, up to 230 Kbaud
- Low-current consumption:
	- 10 mA operational current

## **Applications:**

- Using MRF24WB0M module with standard UART interface
- Using custom stacks with Microchip microcontrollers

## **Markets:**

- Utility and Smart Energy
	- Thermostats
	- Smart Meters
	- White Goods
	- HVAC
- Consumer Electronics
	- Home security
- Industrial Controls
	- Chemical sensors
	- HVAC
	- Security systems
	- M2M communication
- Remote Device Management
	- Automotive
	- Code update
- Retail
	- POS Terminals
- Medical, Fitness, and Health care
	- Glucose meters
	- Fitness equipment
	- Patient asset tracking

## **Pin Diagram**

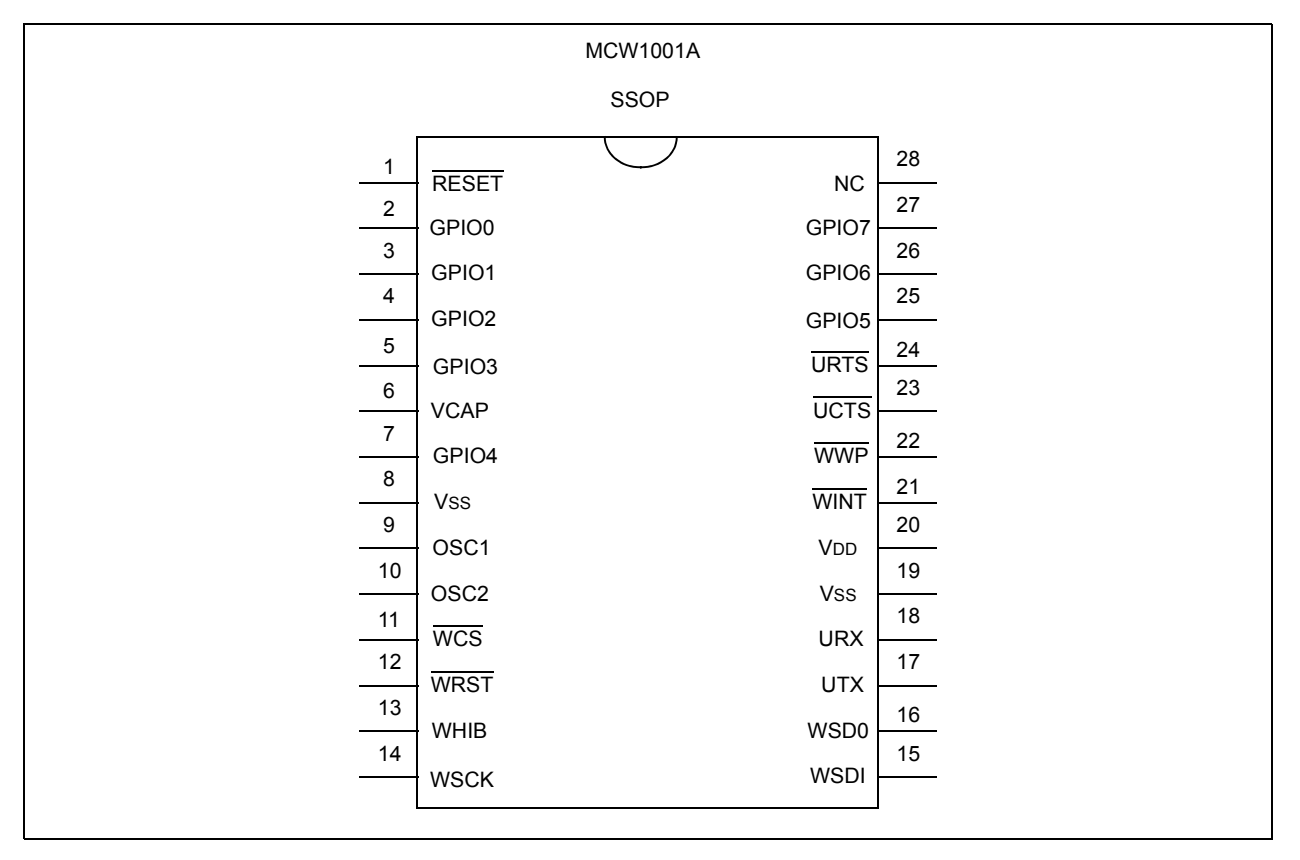

## **Table of Contents**

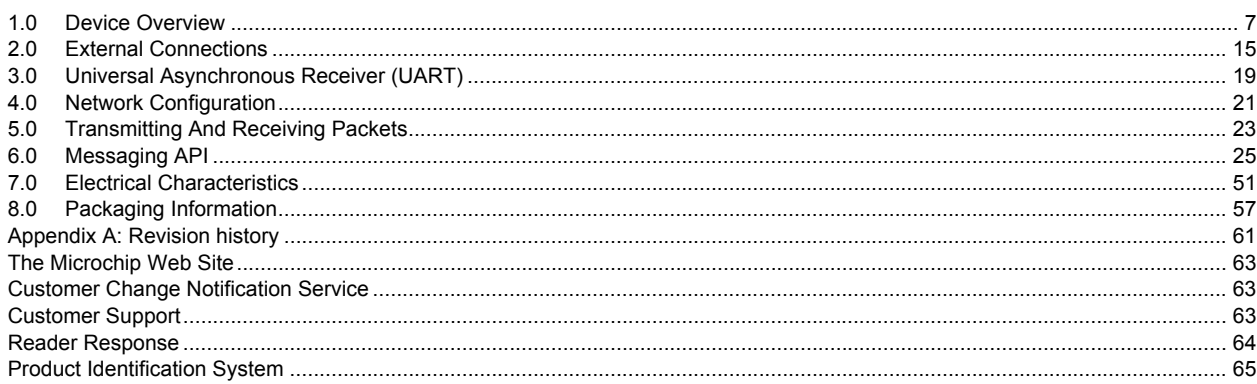

## **TO OUR VALUED CUSTOMERS**

It is our intention to provide our valued customers with the best documentation possible to ensure successful use of your Microchip products. To this end, we will continue to improve our publications to better suit your needs. Our publications will be refined and enhanced as new volumes and updates are introduced.

If you have any questions or comments regarding this publication, please contact the Marketing Communications Department via E-mail at **[docerrors@microchip.com](mailto:docerrors@microchip.com)** or fax the **Reader Response Form** in the back of this data sheet to (480) 792-4150. We welcome your feedback.

## **Most Current Data Sheet**

To obtain the most up-to-date version of this data sheet, please register at our Worldwide Web site at:

#### **http://www.microchip.com**

You can determine the version of a data sheet by examining its literature number found on the bottom outside corner of any page. The last character of the literature number is the version number, (e.g., DS30000A is version A of document DS30000).

#### **Errata**

An errata sheet, describing minor operational differences from the data sheet and recommended workarounds, may exist for current devices. As device/documentation issues become known to us, we will publish an errata sheet. The errata will specify the revision of silicon and revision of document to which it applies.

To determine if an errata sheet exists for a particular device, please check with one of the following:

• Microchip's Worldwide Web site; **[h](http://www.microchip.com)ttp://www.microchip.com**

• Your local Microchip sales office (see last page)

When contacting a sales office, please specify which device, revision of silicon and data sheet (include literature number) you are using.

#### **Customer Notification System**

Register on our web site at **[www.microchip.com](http://www.microchip.com)** to receive the most current information on all of our products.

**NOTES:**

## **1.0 DEVICE OVERVIEW**

The MCW1001A is a companion chip to the MRF24WB0 802.11 module. It provides simple socket based method of sending and receiving data from the MRF24WB0 802.11 module. The MCW1001A has an on-board TCP/IP stack and 802.11 connection manager to simplify the connection between a wireless network and the TCP/IP stack management. After the initial configuration is set, the MCW1001A can access the MRF24WB0 802.11 module to connect to a network and send/receive serial data over a simple UART interface.

[Figure](#page-6-0) 1-1 illustrates a general block diagram of the MCW1001A device.

[Figure](#page-8-0) 1-2 illustrates application schematic.

[Figure](#page-9-0) 1-3 illustrates application block diagram.

[Table](#page-7-0) 1-1 lists the functions of the various pins shown in the pin diagram.

[Table](#page-10-0) 1-2 lists the UART API summary

<span id="page-6-0"></span>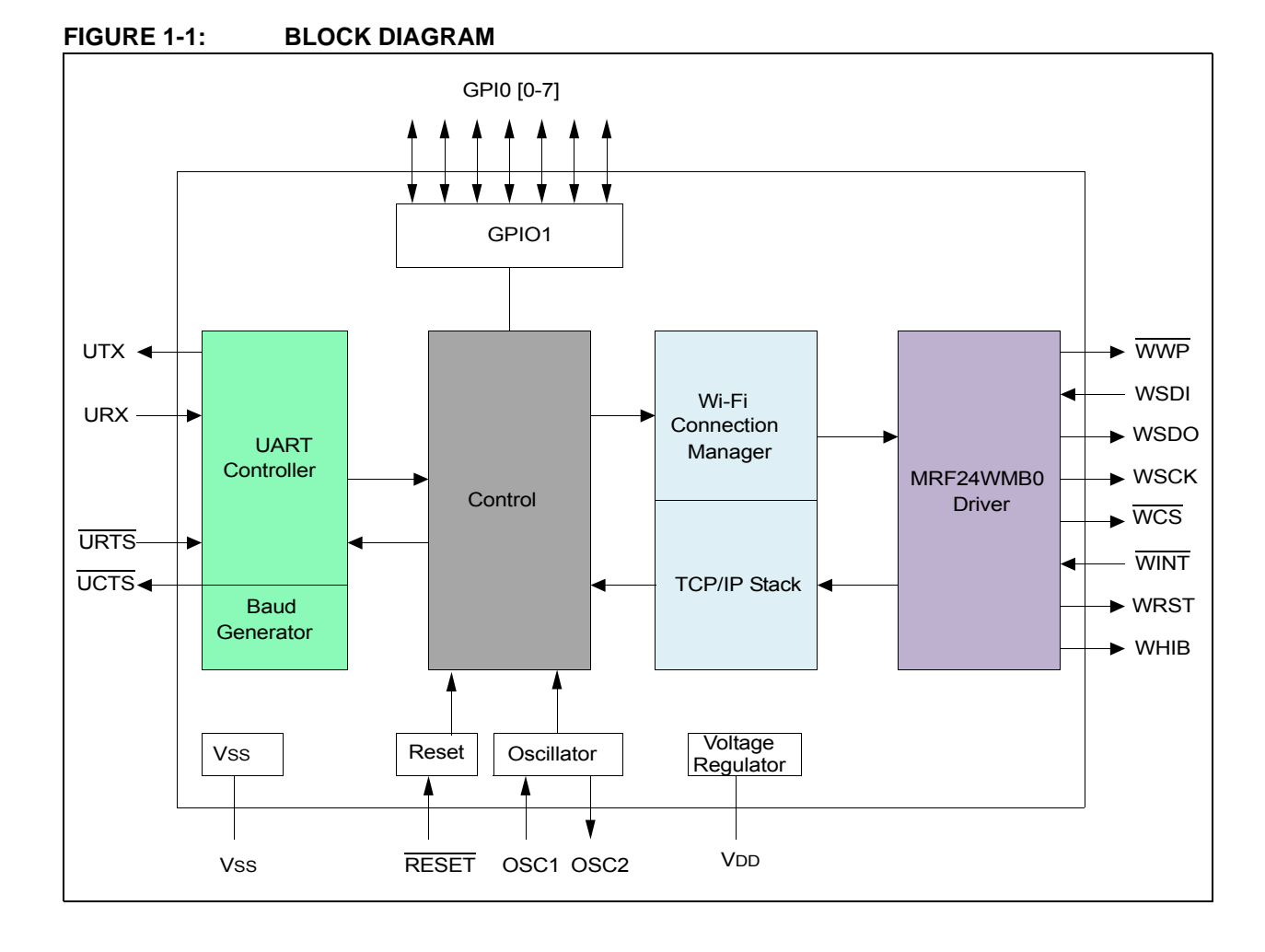

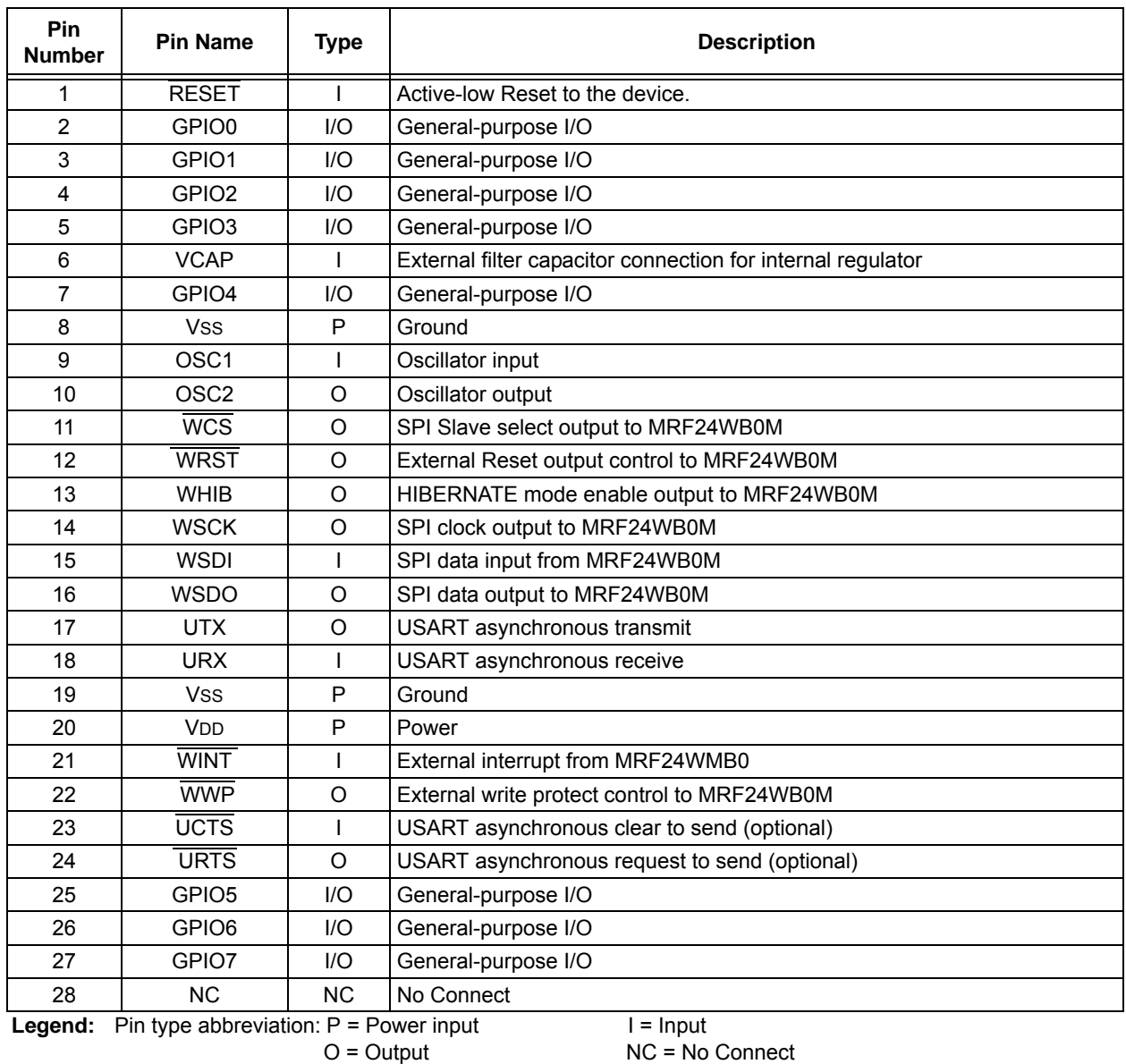

## <span id="page-7-0"></span>**TABLE 1-1: PINOUT DESCRIPTION**

**Note:** Signals of Type "I: Constant" must either be constantly driven by the host or have a pull-up or pull-down (in case the host is likely to tri-state the signal during power down modes). The constant drive is used to ensure defined operation of the part and to minimize leakage current during low-power operation.

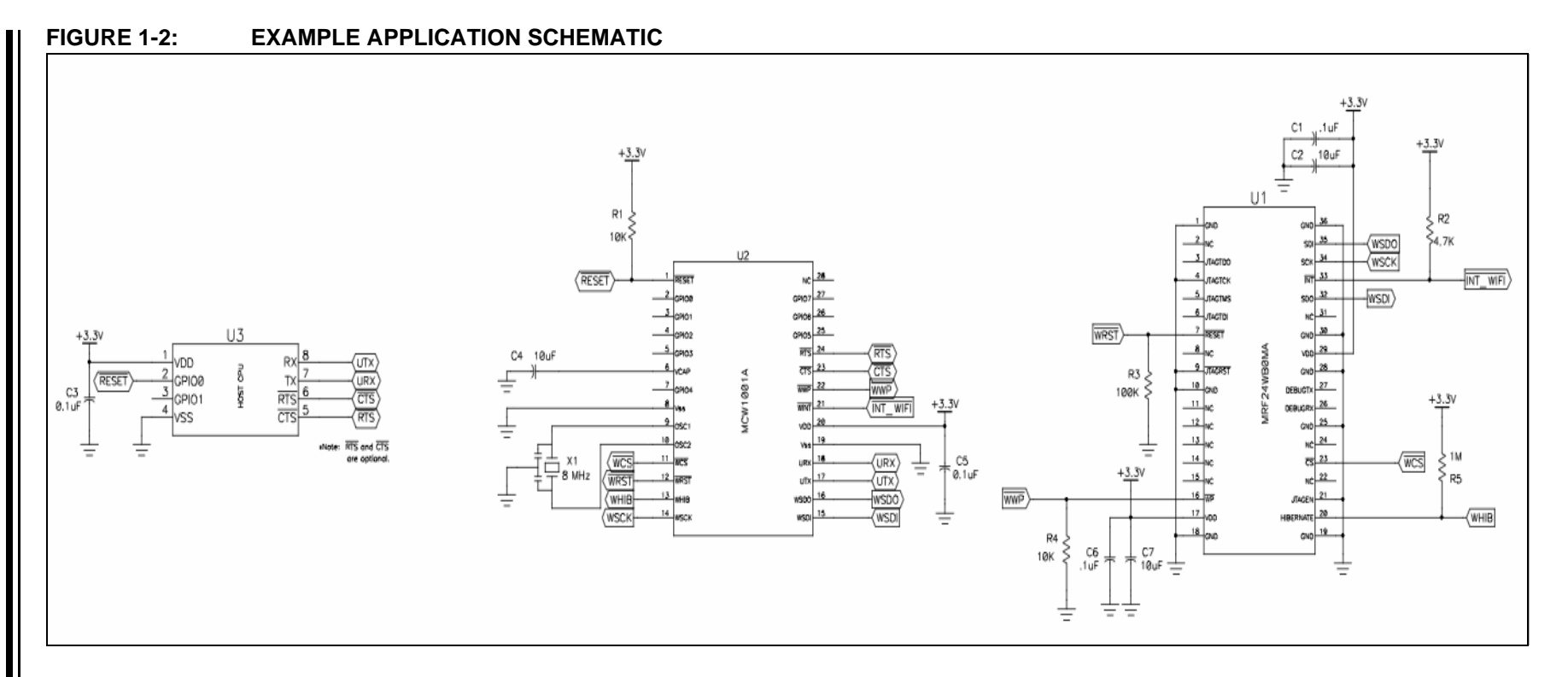

2011 Microchip Technology Inc. © 2011 Microchip Technology Inc.

<span id="page-8-0"></span>Preliminary **Preliminary**

**MCW1001A MCW1001A** I

<span id="page-9-0"></span>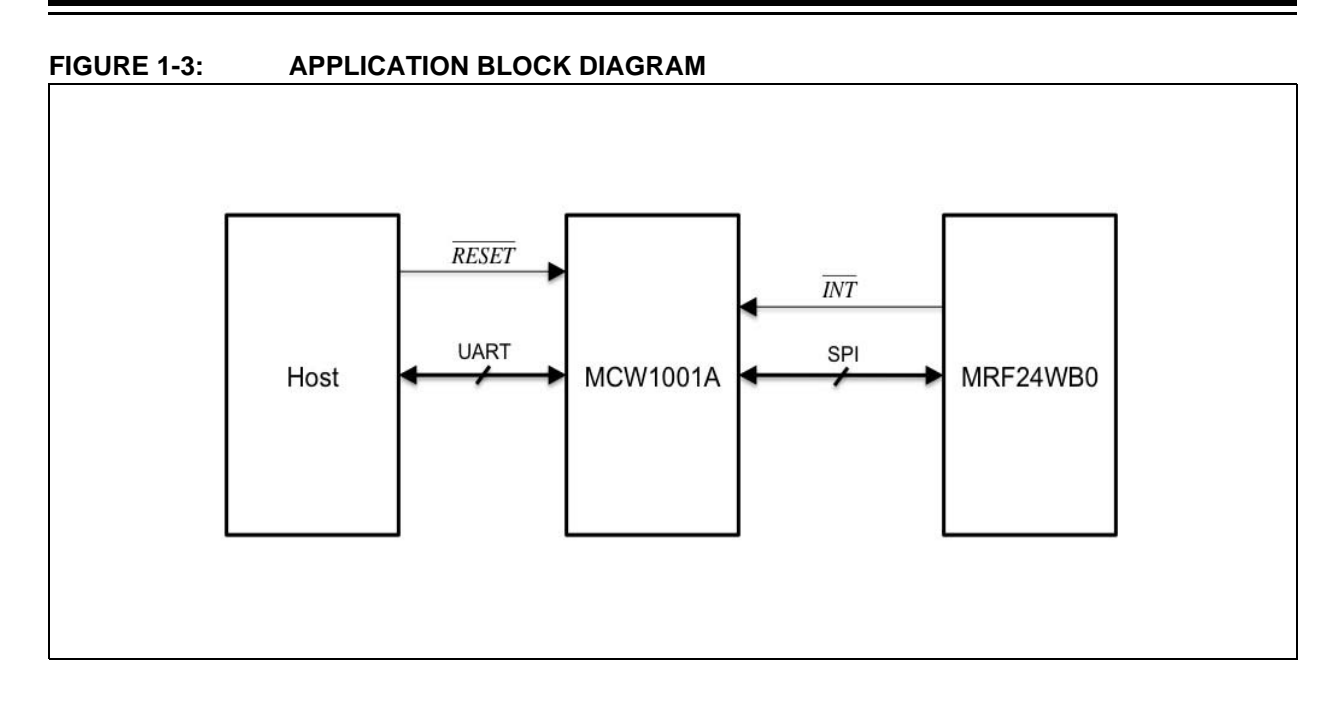

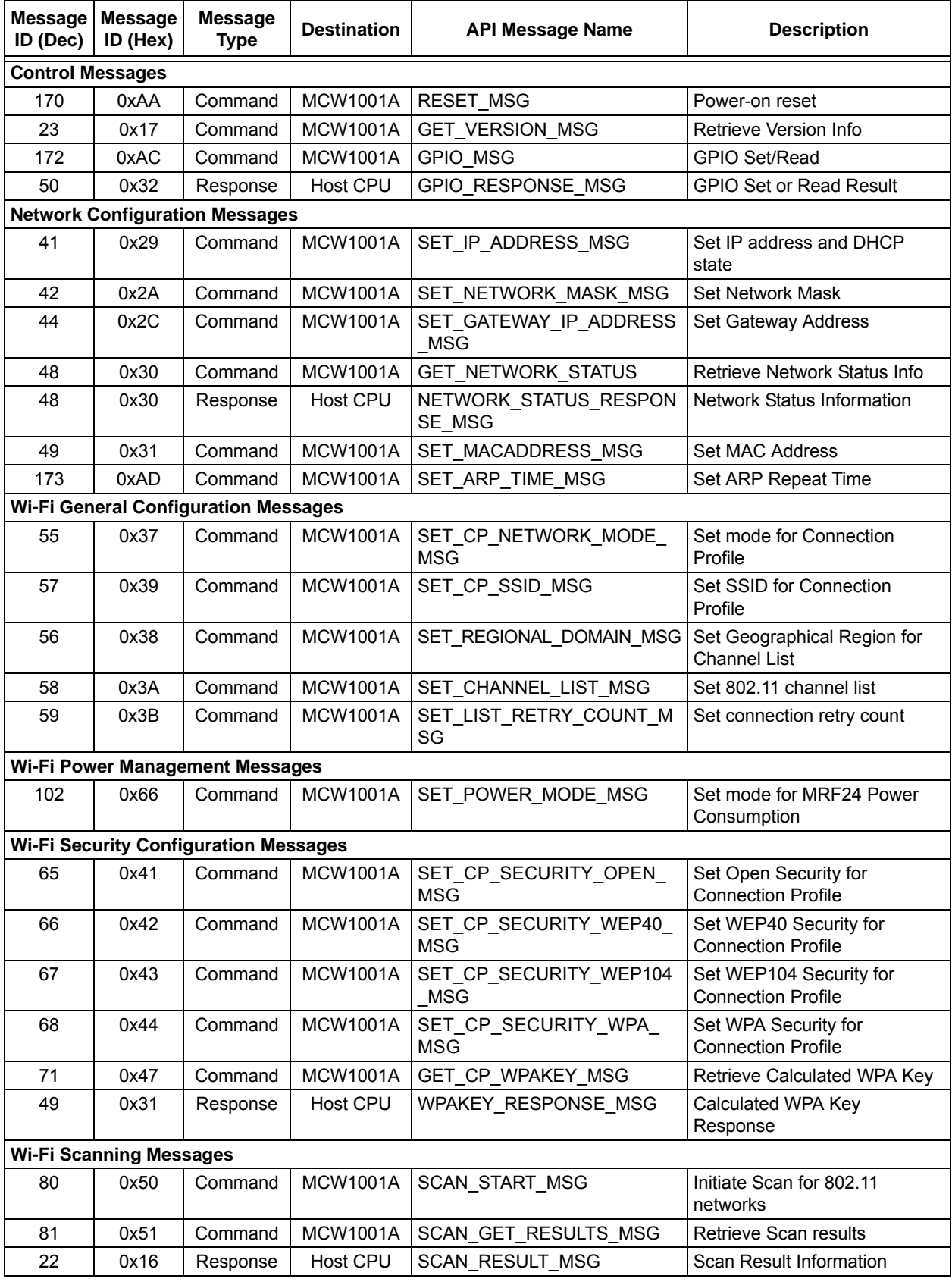

## <span id="page-10-0"></span>**TABLE 1-2: UART API SUMMARY**

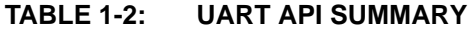

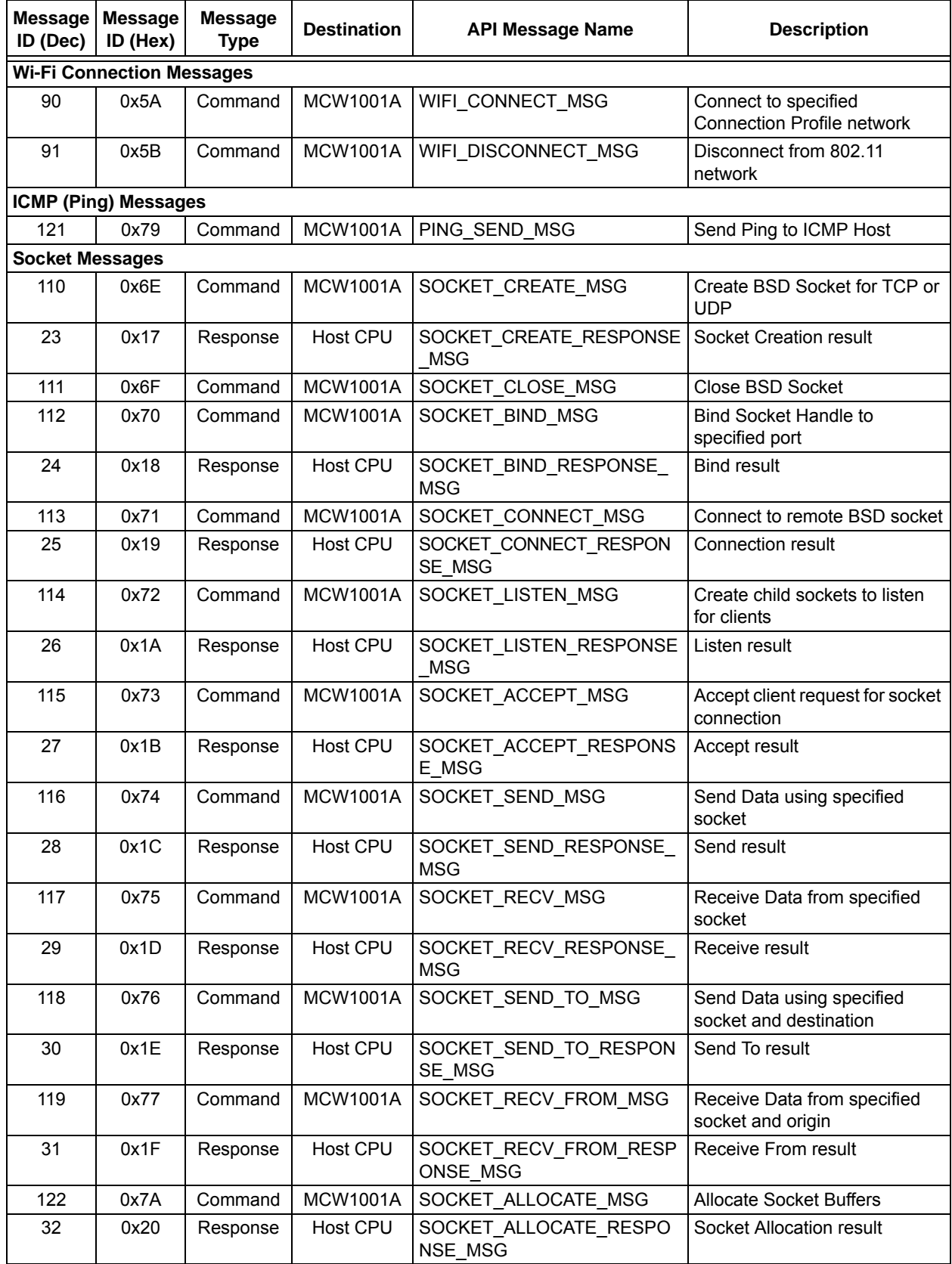

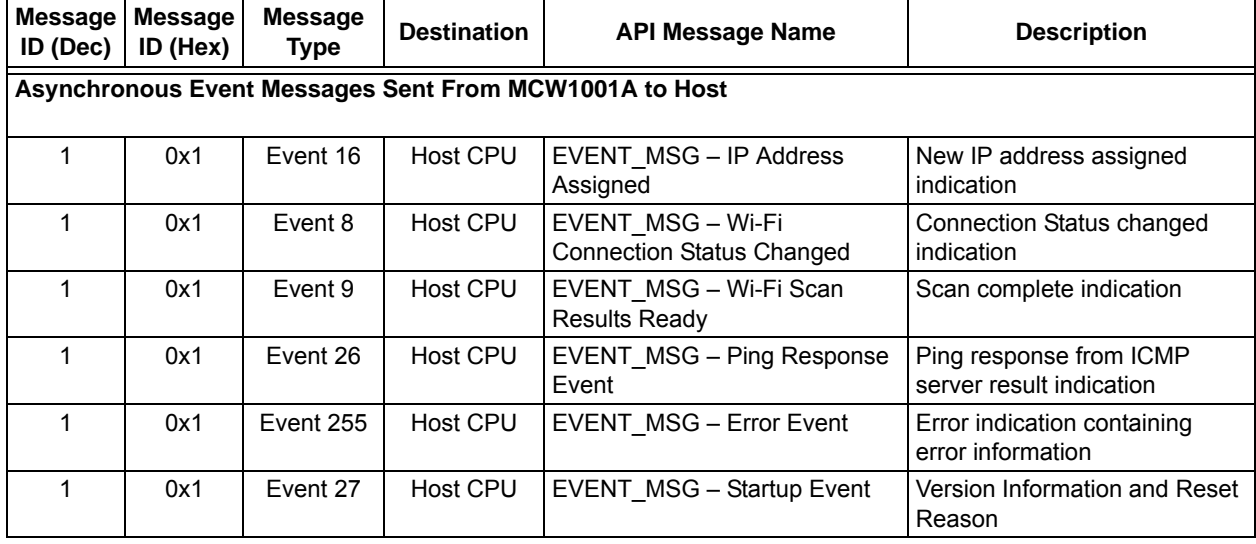

## **TABLE 1-2: UART API SUMMARY**

## **MCW1001A**

**NOTES:**

## <span id="page-14-0"></span>**2.0 EXTERNAL CONNECTIONS**

## **2.1 Oscillator**

MCW1001A devices are designed to operate from a fixed 8 MHz crystal clock input, as shown in [Figure](#page-14-1) 2-1.

<span id="page-14-1"></span>**FIGURE 2-1: CRYSTAL OSCILLATOR OPERATION**

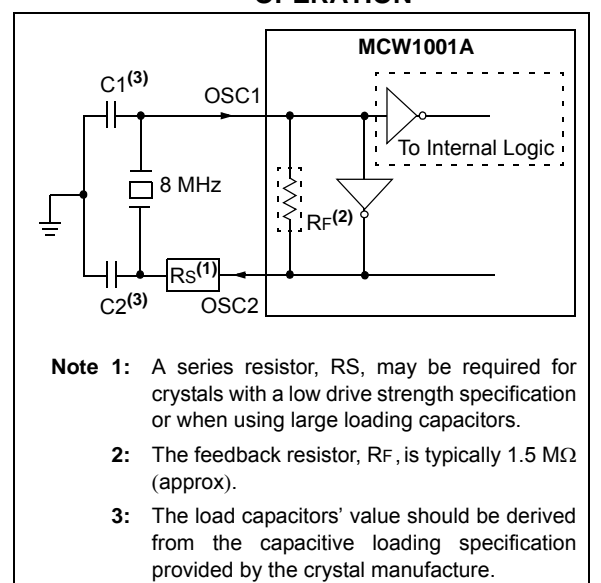

## **2.2 VDD AND VSS PINS**

#### 2.2.1 DECOUPLING CAPACITORS

The use of decoupling capacitors on all power supply pins, such as VDD, VSS, are required.

Consider the following criteria when using decoupling capacitors:

- **Value and type of capacitor**: A 0.1 μF (100 nF) and 10–20V capacitor is recommended. The capacitor should be a low-ESR device with a resonance frequency in the range of 200 MHz and higher. Ceramic capacitors are also recommended.
- **Placement on the printed circuit board**: The decoupling capacitors should be placed as close to the pins as possible. It is recommended to place the capacitors on the same side of the board as the device. If space is constricted, the capacitor can be placed on another layer of the PCB using a via; however, ensure that the trace length from the pin to the capacitor is not greater than 0.25 inch (6 mm).
- **Handling high frequency noise**: If the board is experiencing high frequency noise (upward of tens of MHz), add a second ceramic type capacitor in parallel to the above described decoupling capacitor. The value of the second capacitor can be in the range of 0.01 μF to 0.001 μF. Place this

second capacitor next to each primary decoupling capacitor. In high-speed circuit designs, consider implementing a decade pair of capacitances as close to the power and ground pins as possible (e.g., 0.1  $\mu$ F in parallel with 0.001  $\mu$ F).

• **Maximizing performance**: On the board layout from the power supply circuit, run the power and return traces to the device pins. This ensures that the decoupling capacitors are first in the power chain. It is equally important to keep the trace length between the capacitor and the power pins to a minimum, thereby reducing PCB trace inductance.

## 2.2.2 TANK CAPACITORS

On PCB boards with power traces running longer than six inches in length, it is suggested to use a tank capacitor for integrated circuits, including microcontrollers, to supply a local power source. The value of the tank capacitor should be determined based on the trace resistance that connects the power supply source to the device, and the maximum current drawn by the device in the application. In other words, select the tank capacitor so that it meets the acceptable voltage sag at the device. Typical values range from 4.7 μF to 47 μF.

## 2.2.3 VOLTAGE REGULATOR PINS (VCAP)

A low-ESR ( $\leq$ 5 $\Omega$ ) capacitor is required on the VCAP pin to stabilize the voltage regulator output voltage. The VCAP pin must not be connected to VDD and must use a capacitor of 10 μF connected to ground. The type can be ceramic or tantalum. For example, Murata GRM21BF50J106ZE01 (10 μF, 6.3V) or equivalent.

## **2.3 RESET/PoR**

## 2.3.1 RESET PIN

The RESET pin provides a method for triggering an external Reset of the device. Holding the pin low generates a Reset. These devices have a noise filter in the Reset path that detects and ignores small pulses.

## 2.3.2 PoR

A power-on Reset (PoR) pulse is generated on-chip whenever VDD rises above a certain threshold. This allows the device to start in the initialized state when VDD is adequate for operation.

To take advantage of the PoR circuitry, tie the RESET pin through a resistor (1 kΩ to 10 kΩ) to VDD. This will eliminate external RC components usually needed to create a PoR delay.

When the device starts normal operation (i.e., exits the Reset condition), device operating parameters (voltage, frequency, temperature, etc.) must be met to ensure the operation. If these conditions are not achieved, the device must be held in Reset until the operating conditions are met.

## **2.4 MCW1001A to MRF24WB0 802.11 Module Interface**

### 2.4.1 WSPI PINS

The MCW1001A Serial Peripheral Interface (WSPI) is used to communicate with the MRF24WB0 transceiver module.

## 2.4.2 WINT PIN

The WSPI interface works with the Interrupt line (WINT) and must be pulled "High" through 4.7 kΩ resistor to VDD. When data is available for the MCW1001A during operation, the WINT line will be asserted (logic low) by the MRF24WB0 module. After the data is transferred to the MCW1001A, the WINT line will then be de-asserted (logic high) by the MRF24WB0 module.

## $2.4.3$  WCS PIN

The  $\overline{WCS}$  pin must be connected to the  $\overline{CS}$  pin of the MRF24WB0 and cannot be held low permanently. The falling edge of  $\overline{WCS}$  is used to indicate the start of a transfer. The rising edge of WCS is used to indicate the completion of a single transfer.

#### 2.4.4 WHIB PIN

The WHIB pin is used to control the HIBERNATE feature of the MRF24WB0 and must be pulled "High" via 1 MΩ resistor to VDD. When WHIB is driven high, it puts the MRF24WB0M into Hibernate mode. The module contains about 70 uF of internal bulk capacitance so the system power supply should be provisioned to supply sufficient charge on release of hibernate to ensure proper startup. For more information on controlling the low-power modes of the MCW1001A, refer to Section [6.0, Messaging API](#page-24-1).

#### 2.4.5 WRST PIN

The WRST pin is used to control RESET to the MRF24WB0.

## **2.5 GPIO PINS**

When developing an application, the capabilities of the port pins must be considered. Outputs on some pins have higher output drive strength than others. Similarly, some pins can tolerate higher than VDD input levels.

## 2.5.1 INPUT PINS AND VOLTAGE CONSIDERATIONS

The voltage tolerance of the GPIO pins varies across the bank of pins. Some of the pins when used as digital only inputs can handle DC voltages up to 5.5V, a level typical for digital logic circuits. [Table](#page-16-0) summarizes the input voltage capabilities of the I/O pins. For more information on electrical characteristic, refer to [Section](#page-50-1) 7.0, [Electrical Characteristics](#page-50-1). Voltage excursions beyond VDD on these pins should be avoided.

## **TABLE 2-1: INPUT VOLTAGE LEVELS**

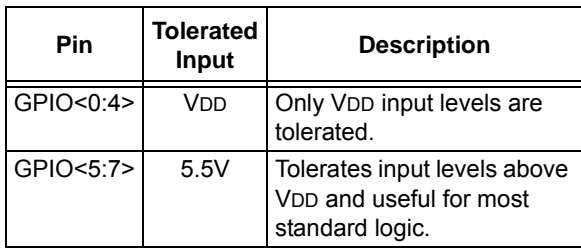

## 2.5.2 PIN OUTPUT DRIVE

The GPIO output pin drive strength varies across the GPIO bank of pins to meet the needs of a variety of applications. There are two classes of output pins in terms of drive capability.

- GPIO<5:7> Designed to drive higher current loads, such as LED's.
- GPIO<0:4> Designed for small loads, typically indication only. [Table](#page-16-2) 2-2 summarizes the output capabilities. For more information, refer to the Section [7.0, Electrical Characteristics.](#page-50-1)

#### <span id="page-16-2"></span>**TABLE 2-2: OUTPUT DRIVE LEVELS**

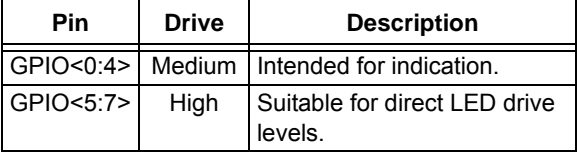

## 2.5.3 INTERFACING TO A +5V SYSTEM

Though the VDDMAX of the MCW1001A is 3.6V, this device is still capable of interfacing with 5V systems, even if the VIH of the target system is above 3.6V. This is accomplished by adding a pull-up resistor to the GPIO pin, see [Figure](#page-16-1) 2-2. To produce a high output, the GPIO pin must be configured as an input, and to produce a low output, the GPIO pin must be configured as an output and set low. Only GPIO pins that are tolerant of voltages up to 5.5V can be used for this type of interface.

#### <span id="page-16-1"></span>**FIGURE 2-2: +5V SYSTEM HARDWARE INTERFACE**

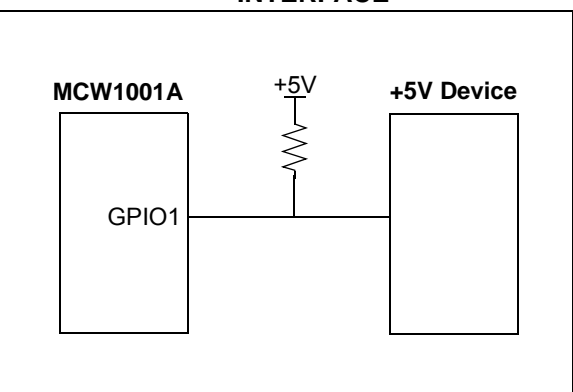

<span id="page-16-0"></span>:

**NOTES:**

## <span id="page-18-0"></span>**3.0 UNIVERSAL ASYNCHRONOUS RECEIVER (UART)**

The MCW1001A UART interface consists of the UTX and URX data signals and the URTS/UCTS flow control pins. The UART is configurable for several baud rates. The available data formats and baud rates are listed in [Table](#page-19-0) 3-1.

## **3.1 Initial Configuration**

From Reset, the UART is configured for 115200 baud, 8 bits, no parity, and 2 stop bits. The receiver does not require 2 stop bits, but the MCW1001A will always transmit serial data with 2 stop bits. It is recommended that the host use 2 stop bits to improve synchronization with long packets.

## **3.2 Autobaud Rate**

The autobaud feature of the MCW1001A requires that the initial byte sent from the host be 0x55. From Reset, autobaud is enabled, and the first byte sent will set the rate. This typically requires no special consideration as the first character of every well-formed packet contains 0x55. Because the receipt of this character cannot be guaranteed, there are two means of resetting back to the initialization point. The first is an active Reset (pull URTS low and return high), and the second is an autoretry. If a valid fully-formed message is not received (indicating a synchronized baud rate) within 1s after the first byte that set the baud rate, WiComm-Socket will reinitialize the autobaud procedure and wait for the next 0x55 input to set the baud rate.

## **3.3 Rounding Errors**

The primary baud rate setting (with the rounding errors) is shown in [Table](#page-19-0) 3-1. If baud rates other than the ones shown in the table are used, the error percentage can be calculated using [Equation](#page-18-1) 3-1 to find the actual baud rate.

## **3.4 Hardware Flow Control**

Hardware flow control uses the URTS and UCTS pins as a handshake between two devices. The URTS pin of one device is typically connected to the UCTS of the other device.

URTS is an active-low output that notifies the other device when it is ready to receive data by driving the pin low. The MCW1001A trip point for de-asserting URTS (high) is 499 characters. This is one character short of "buffer full".

UCTS is an active-low input that notifies the MCW1001A when it is ready to send data. The MCW1001A will check UCTS just before loading and sending UART data. If the pin is asserted during a transfer, the transfer will continue as shown in [Figure](#page-18-2) 3-1.

## **3.5 Flow Control Disabled**

Hardware handshaking may be circumvented by physically tying the UCTS input low (active) instead of allowing it to be driven by the URTS signal from the host. In this case, the URTS output should be left unconnected, and allowed to freely change state.

<span id="page-18-2"></span>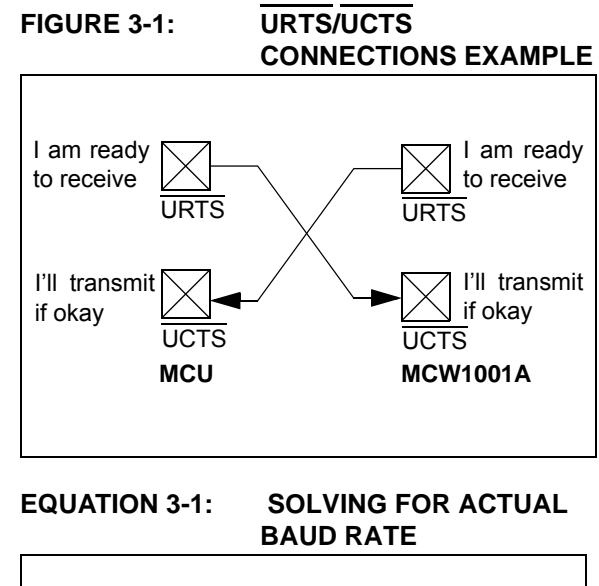

<span id="page-18-1"></span>
$$
ActualRate = \frac{l2MHz}{int(x)}
$$
  
Where:  

$$
x = \frac{l2MHz}{DesiredBaud}
$$

## <span id="page-19-0"></span>**TABLE 3-1: UART PRIMARY BAUD RATES**

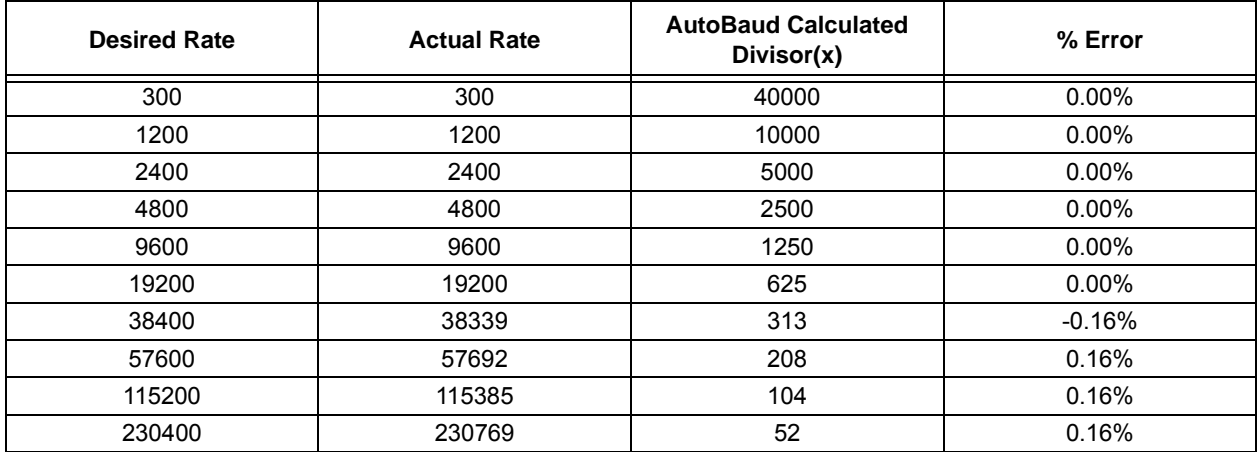

## <span id="page-20-0"></span>**4.0 NETWORK CONFIGURATION**

Configuring the MCW1001A to make a connection at a minimum requires setting the network type, choosing the network name and setting up the security parameters. It is possible to store connection information for two different Connection Profiles (CP) in the MCW1001A. After this information is provided, the network connection process can be initiated by referencing only the profile number (1 or 2).

## **4.1 Configuring 802.11 Link**

There are two types of networks. The most common network is infrastructure in which an access point (AP) is the common point linking all 802.11 devices. The access point keeps track of who's on the local network and directs IP packets. In many cases, the AP is also a router and will forward packets from the local network to other networks and to the Internet. It is also common for the AP to be running a DHCP server which tracks and assigns IP addresses. The second type is ad hoc, which is considered a point-to-point network in that each 802.11 device is linked directly to every other 802.11 device on the ad hoc network. There is no access point. All 802.11 devices on the ad hoc network participate in keeping the network alive and each keeps track of the other active devices on the network by sending and receiving beacon and probe packets. In most cases, IP addresses are assigned through Auto IP, although one of the 802.11 devices can be configured as a DHCP server. By default, the MCW1001A will operate as a DHCP server for one ad hoc client that may join a network created by the MCW1001A, but the IP address of the MCW1001A can be set to a static value through the API. The MCW1001A handles connection management internally under the direction of the host. The following example illustrates a typical connection process:

#### **EXAMPLE 4-1: CREATING AN 802.11 LINK**

The following is the procedure to create an 802.11 link:

- 1. Power up system and de-assert the RESET signal to the MCW1001A.
- 2. Host will receive an asynchronous Reset message from MCW1001A using the default UART configuration.
- 3. Host sets desired network configuration through the API (may include scanning for the available network connections and choosing based on the scan results).
- 4. Host Issues Connect command.
- 5. The MCW1001A then handles connection to the network and sends asynchronous Event message when connection status changes.

#### **Note:** An asynchronous event will be sent to the host if the status of the connection maintained by MCW1001A changes.

## **4.2 Verifying the Network Link**

To verify a network link is established, the MCW1001A can operate as an ICMP host and/or client. To test the operation as a host, issue a Ping from another device on the network to the IP address obtained or set for the MCW1001A. The MCW1001A will respond to the Ping if the network is functional. To test the operation as a client, use the MCW1001A API to issue a Ping to a device on the network that has been previously verified to operate as an ICMP server. In both cases, verify that the IP subnet mask and gateway are configured through the MCW1001A API.

## **4.3 Network Stack Configuration**

The MCW1001A has limited resources in terms of RAM available to buffer socket data and maintain information about socket connections. Support exists for TCP and UDP sockets, but a maximum of 8 instances of each are allowed.

UDP data is not buffered by MCW1001A. When the host MCU initiates an API UDP Send, the data sent over the serial port is immediately sent to the network. Similarly, whenever the MCW1001A receives UDP socket data from the network, that data is passed asynchronously to the host if the host has issued a RecvFrom or RECV Socket command for the socket receiving the data. By limiting the UDP socket instances to 8, the RAM required to maintain information about the UDP sockets is limited.

TCP data must be buffered by MCW1001A in both the directions. A TCP socket may be either a Server (responds to remote client requests) or a Client (requests data from remote Servers). 8192 bytes of RAM have been allocated for TCP socket data buffers. As it is impractical to decide in advance what the allocation of this RAM in terms of how many sockets are available or how large the buffers for the sockets are. The MCW1001A uses a socket allocation technique that allows the available RAM to be configured by the host prior to the creating of sockets. By default, 8 TCP sockets exist, each with a 512 byte transmit and receive buffer. Two sockets are client sockets, and remaining six are server sockets. The number of TCP sockets can be reduced to less than or equal to 8, and the amount of RAM for the send and receive buffers can be adjusted for the client and server socket types allowing the 8192 bytes to be allocated to TCP sockets in as large as 1500 byte blocks. All server sockets must be the same size, and all client sockets must be the same size.

## **MCW1001A**

**NOTES:**

## <span id="page-22-0"></span>**5.0 TRANSMITTING AND RECEIVING PACKETS**

## **5.1 TCP**

TCP is a standard transport layer protocol described in Request for Comments (RFC) 793. It provides reliable stream-based connections over unreliable networks, and forms the foundation for HTTP, SMTP, and many other protocol standards. Connections made over TCP guarantee data transfer at the expense of throughput. Connections are made through a three-way handshake process, ensuring a one-to-one connection. Remote nodes advertise how much data they are ready to receive, and all data transmitted must be acknowledged. If a remote node fails to acknowledge the receipt of data, it is automatically retransmitted. This ensures that network errors such as lost, corrupted, or out-of-order packets are automatically corrected. To accomplish this, TCP must operate in a buffer. Once the transmit buffer is full, no more data can be sent until the remote node has acknowledged receipt. Likewise, the remote node cannot transmit more data until the local device has acknowledged receipt and that space is available in the buffer. The following example illustrates how to use TCP packets:

## **EXAMPLE 5-1: USING TCP PACKETS**

The MCW1001A TCP sockets can be configured as servers or clients. The procedure for transferring TCP packet data in each configuration differs slightly.

#### 5.1.1 **MCW1001A TCP SERVER EXAMPLE**:

- 1. Create a TCP socket with call to socket(). This will return an 8-bit socket handle to be used when later referencing this socket.
- 2. Bind the socket to the listen port with call to bind(). The bind API specifies the 16-bit local port number that the client will attempt a connection on.
- 3. Prepare the socket to listen for a connection with call to listen(). The listen process opens the specified number of listening sockets that become the children sockets of the bound parent. They will all listen to the port specified in the bind process, but they may accept connections from different clients (different IP addresses, different remote port numbers). If the number of sockets specified is not available, the listen process will return the number of sockets it was not able to allocate.
- 4. Accept incoming connection through a call to accept(). Accept is non-blocking for the MCW1001A and accepting a connection from a client must be done through polling the socket with the Accept API.
- 5. Communicate with the remote host using send() and recv().
- 6. Close the socket with call to close().

## 5.1.2 **MCW1001A TCP CLIENT EXAMPLE**:

- 1. Create a TCP socket with call to socket().
- 2. Optionally apply a local port number with a call to bind(). Otherwise, a pseudo-random local port number will be assigned.
- 3. Connect to the server with call to connect(), passing sockaddr, IP address.
- 4. Communicate with the remote host using send() and recv().
- 5. Close the socket with call to close().

## **5.2 UDP**

UDP is a standard transport layer protocol described in Request for Comments (RFC) 768. It provides fast but unreliable data-gram based transfers over networks, and forms the foundation SNTP, SNMP, DNS, and many other protocol standards. Connections over UDP should be thought of as data-gram based transfers. Each packet is a separate entity, the application should expect some packets to arrive out-of-order or even fail to reach the destination node. This is in contrast to TCP, in which the connection is thought of as a stream and network errors are automatically corrected. These tradeoffs in reliability are made for an increase in throughput. In general, UDP transfers operate two to three times faster than those made over TCP. As UDP is packet-oriented, each packet must be dealt with in its entirety by your application before returning to the main stack loop. When a packet is received, your application will be called to handle it. This packet will no longer be available the next time your application is called. Therefor, you must either perform all necessary processing or copy the data elsewhere before returning. When transmitting a packet, your application must build and transmit the complete packet in one cycle. The following example illustrates how to use the TCP packets.

## **EXAMPLE 5-2: USING UDP PACKETS**

The MCW1001A UDP sockets require less configuration than the TCP counterparts. Sending packets using UDP sockets can be accomplished by creating the socket and issuing a Sendto() command specifying the destination address and port number. Receiving packets on a UDP socket requires an extra bind step to set the local port number.

#### 5.2.1 **MCW1001A UDP SERVER EXAMPLE**:

- 1. Create a UDP socket with a call to socket specifying the UDP socket type. If successful, an 8-bit socket handle will be returned.
- 2. Bind the socket to a local port number with a call to bind()
- 3. Receive data using this socket with a call to recvfrom()
- 4. Optionally reply to the client with a call to Sendto() specifying the returned address and port number returned in the recvfrom() call.

### 5.2.2 **MCW1001A UDP CLIENT EXAMPLE**:

- 1. Create the UDP socket with a call to socket specifying the UDP socket type. If successful, an 8 bit socket handle will be returned.
- 2. Transmit data to a remote UDP server with a call to Sendto() specifying the remote IP address and port number.

3. Optionally receive data from the server using this socket with a call to recvfrom().

## <span id="page-24-1"></span><span id="page-24-0"></span>**6.0 MESSAGING API**

The API between the host processor and the MCW1001A can be divided into two logical groups of commands. The first set of commands deal with 802.11 connection management, while the second set deals with the BSD Socket Interface. In addition to commands sent from the host to the MCW1001A, several asynchronous messages can be transmitted directly from the MCW1001A to the host like:

- IP address assigned
- 802.11 connection status changed
- 802.11 scan results ready
- Ping response event
- Error Event (including Reset condition)

The size of the transmit and receive buffers for the serial API are limited for MCW1001A. While, it is possible for the host to receive a message from the MCW1001A as large as 1536 bytes, it is possible only to transmit messages to the MCW1001A in 500 byte packets.

## **6.1 Overview**

The WiComm-Socket Serial interface supports UART communication with a host system using no parity, 8 data bits, and 2 stop bits (N,8,2). By default, the baud rate is 115200 BPS, but autobaud may be used to adjust this rate. The rate at which the host sends the first character to WiComm-Socket (0x55) determines the data rate. The allowed values are between 300 baud and 230400 baud.

## **6.2 WiComm-Socket Packet Format**

[Figure](#page-24-2) 6-1 shows the packet format for all serial messages exchanged between the host and WiComm-Socket.

## <span id="page-24-2"></span>**FIGURE 6-1: HOST CPU PACKET FORMAT**

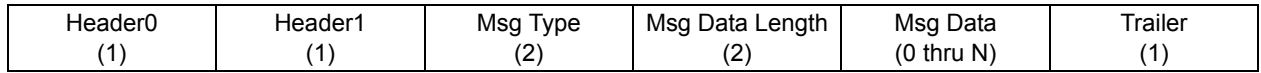

- Header0 Always 0x55
- Header1– Always 0xAA
- MsgType 16-bit field containing the message type
- Msg Data Length 16-bit field containing the number of data bytes that follow (can be 0)
- Msg Data Message data bytes
- Trailer Always one byte equal to 0x45

From the perspective of the host, WiComm-Socket has a little-endian interface. All 16 and 32-bit message fields are represented in an little-endian format.

Where an IP address is specified, 16 bytes are allocated for future compatibility with IPv6. However, for the current implementation of WiComm-Socket, IPv4 is used exclusively, and the first (left most) 4 bytes of the 16 byte field refer to the IPv4 address.

## **6.3 WiComm-Socket Control Messages**

Messages described in this section are used to manage Wicomm-Socket in areas unrelated to wireless networking.

#### 6.3.1 RESET\_MSG (170 COMMAND)

WiComm-Socket can be reset to the initialization vector by issuing the RESET\_MSG. Becasue there is no internal nonvolatile memory, all configuration parameters will be reset to default values. A single ACK\_MSG will confirm receipt of this command prior to the reset. Upon a successful reset, WiComm-Socket will issue an EVENT\_MSG - Startup Event.

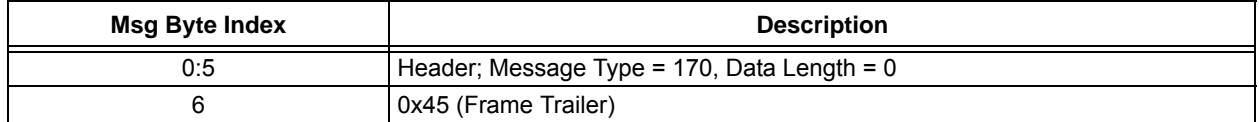

Response Message: ACK\_MSG

#### 6.3.2 GET\_VERSION\_MSG (23 COMMAND)

In response to this command, Wicomm-Socket will issue the EVENT-MSG - Startup Event which contains version information.

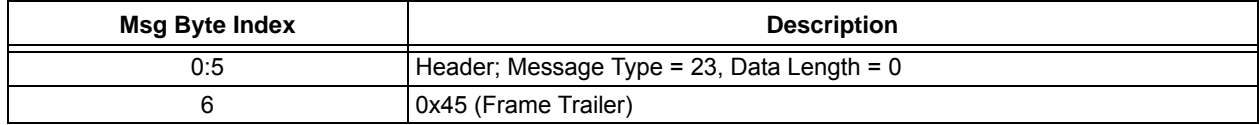

Response Message: ACK\_MSG followed by asynchronous EVENT\_MSG – Startup Event

#### 6.3.3 GPIO\_MSG (172 COMMAND)

WiComm-Socket can be directed to write/read to/from GPIO pins by the host. Refer to the component diagram for GPIO index numbers that correspond to particular package pins. Using this index, the host may use this command to force the I/O pin to source current as an output in either a high or low logic state, or the host may read the pin state by using "Read Input" as the GPIO operation. A GPIO response will be issued to allow WiComm-Socket to report the current state of the selected pin.

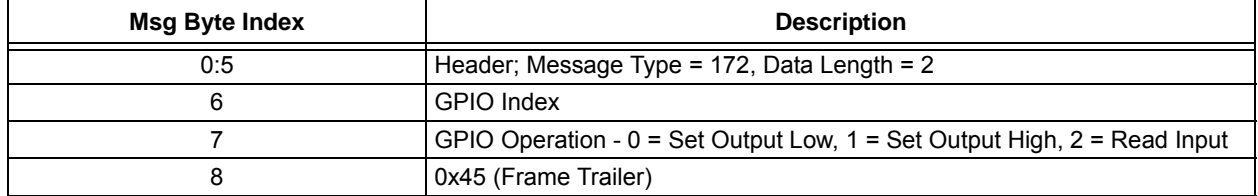

Response Message: GPIO\_RESPONSE\_MSG

#### 6.3.4 GPIO\_RESPONSE\_MSG (50 RESPONSE)

In response to a GPIO\_MSG, WiComm-Socket will return the current state of the particular I/O pin. This message contains the index of the pin that has been operated on, and the result of the operation.

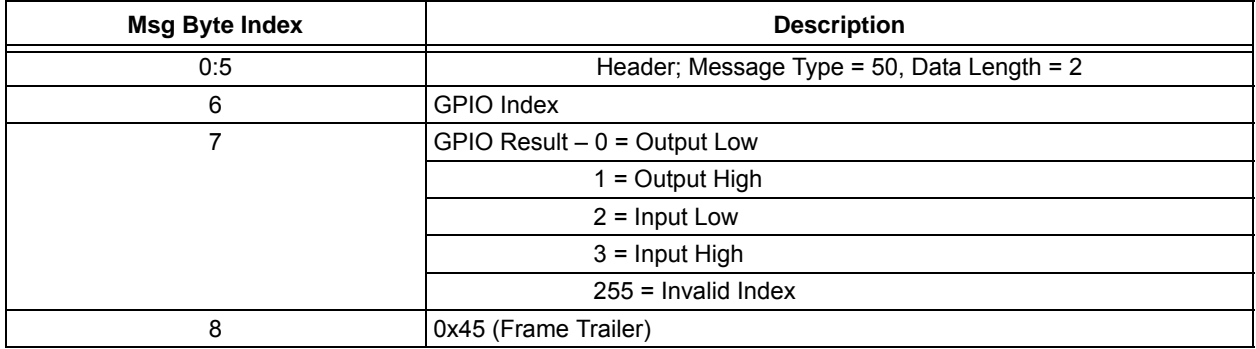

Response Message: GPIO\_RESPONSE\_MSG

## **6.4 Network Configuration Messages**

The Network configuration messages are used to configure the basic network settings.

The default network configuration messages are:

- Use DHCP to assign IP address
- DHCP name 'W' + last 6 digits of MAC address
- No Gateway IP address needed
- No DNS IP address needed
- Netmask = 255.255.255.0

The messages described in this section are used to change the default network configuration.

#### 6.4.1 SET\_IP\_ADDRESS\_MSG (41 COMMAND)

By default WiComm-Socket uses DHCP to get an IP address. This message can configure WiComm-Socket to use a static IP address or switch back to using DHCP. WiComm-Socket always responds to this message with an ACK\_MSG. In addition, if using DHCP, an EVENT\_MSG containing the IP address will be sent to the host CPU asynchronously when WiComm- Socket is assigned an IP address by an AP.

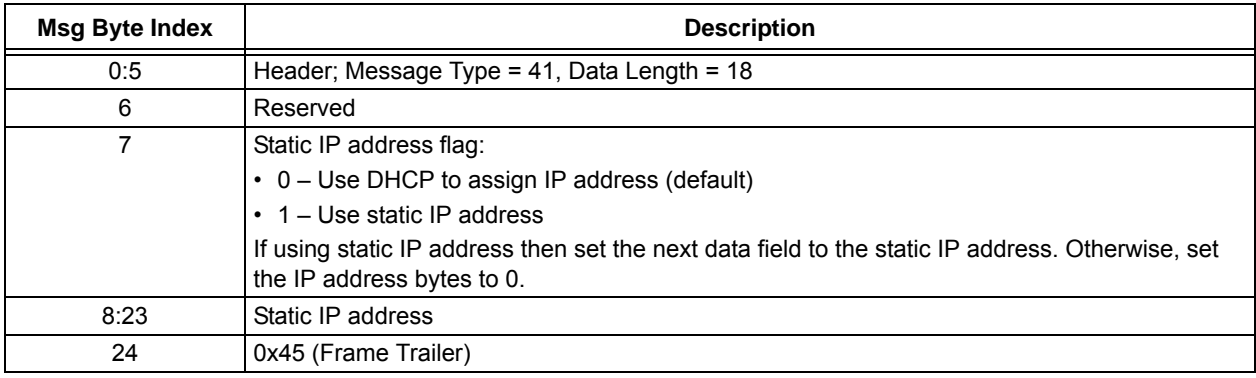

Response Message: ACK\_MSG

#### 6.4.2 SET\_NETWORK\_MASK\_MSG (42 COMMAND)

By default WiComm-Socket will use a network mask of 255.255.255.0 to set the network mask configuration.

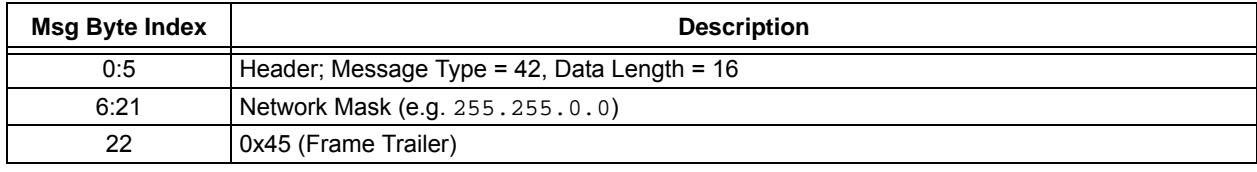

Response Message: ACK\_MSG

## 6.4.3 SET\_GATEWAY\_IP\_ADDRESS\_MSG (44COMMAND)

By default WiComm-Socket has a Gateway IP address of 0.0.0.0 (signifying that there is no Gateway) to set the network mass configuration.

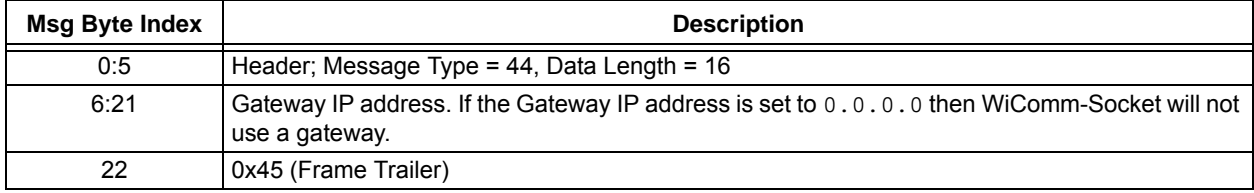

## 6.4.4 GET\_NETWORK\_STATUS (48 COMMAND)

This function queries WiComm-Socket for the current network status (see network status response msg).

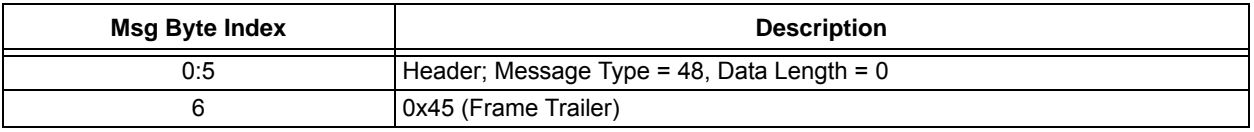

Response Message: Network\_Status\_Response\_Msg

#### 6.4.5 NETWORK\_STATUS\_RESPONSE\_MSG (48 RESPONSE)

This message sent by WiComm-Socket describes the specified network interface configuration and whether it is currently connected.

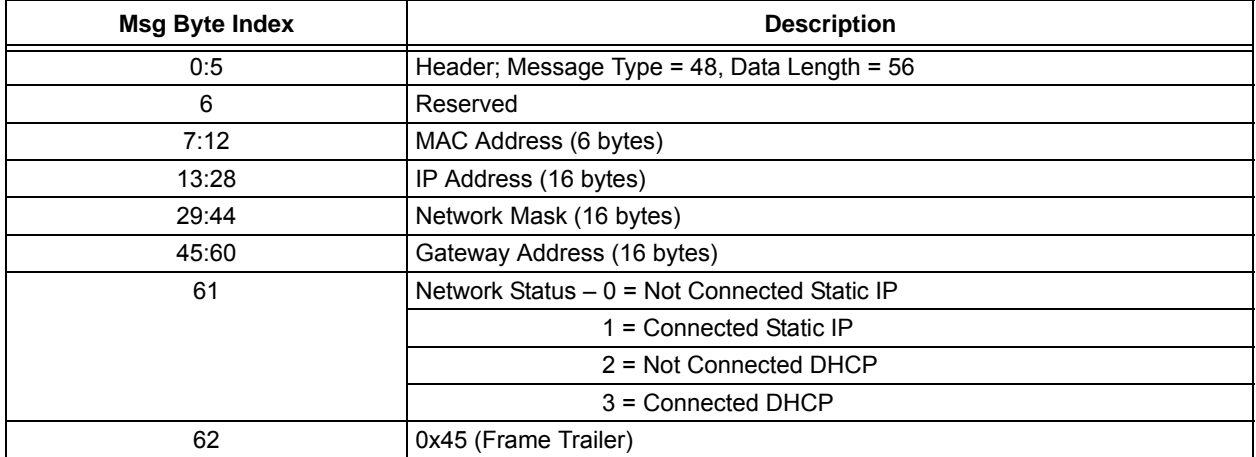

## 6.4.6 SET\_MACADDRESS\_MSG (49 COMMAND)

Specifies the MAC Address. This command should only be used at initialization.

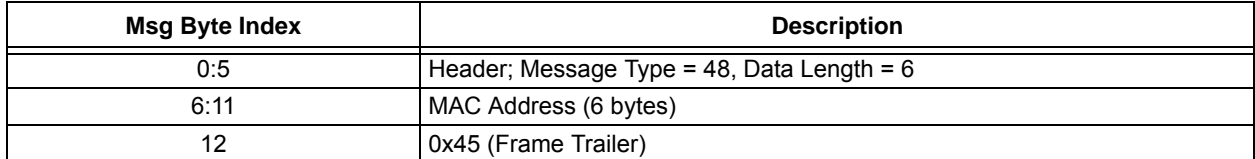

Response Message: ACK\_MSG

#### 6.4.7 SET\_ARP\_TIME\_MSG (173 COMMAND)

This message allows the automatic or gratuitous ARP timing to be customized. By default, when connected, WiComm-Socket will issue an ARP at 5 second intervals. By using this API, the ARP period can be adjusted up to 65535 seconds. A special case of 0 turns off the automatic ARP function.

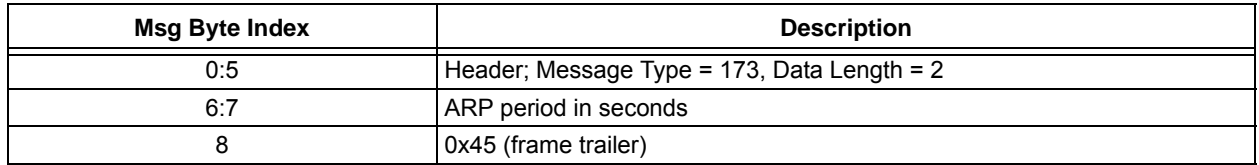

## **6.5 Wi-Fi General Configuration Messages**

Two CPs can be defined and stored on WiComm-Socket FLASH. A CP consists of the following elements:

- Network mode (default: Infrastructure)
- SSID (default: "WiCommSocketAP")
- Channel List (default for infrastructure: channels 1,6,11) and (default for ad hoc: channel 6)
- Security mode (default: Open)

The messages described in this section configure the first three elements of the CP. The Security mode configuration change is described in Section [6.6, Wi-Fi Security Configuration Messages.](#page-30-0)

## 6.5.1 SET\_CP\_NETWORK\_MODE\_MSG (55 COMMAND)

This message is used to identify the profile either as an infrastructure or as ad hoc network.

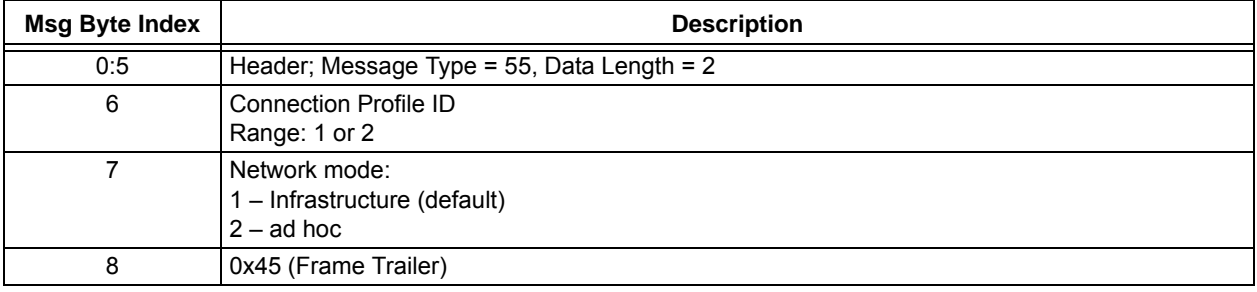

Response Message: ACK\_MSG

#### 6.5.2 SET\_CP\_SSID\_MSG (57 COMMAND)

The default SSID is 'WiCommSocketAP".

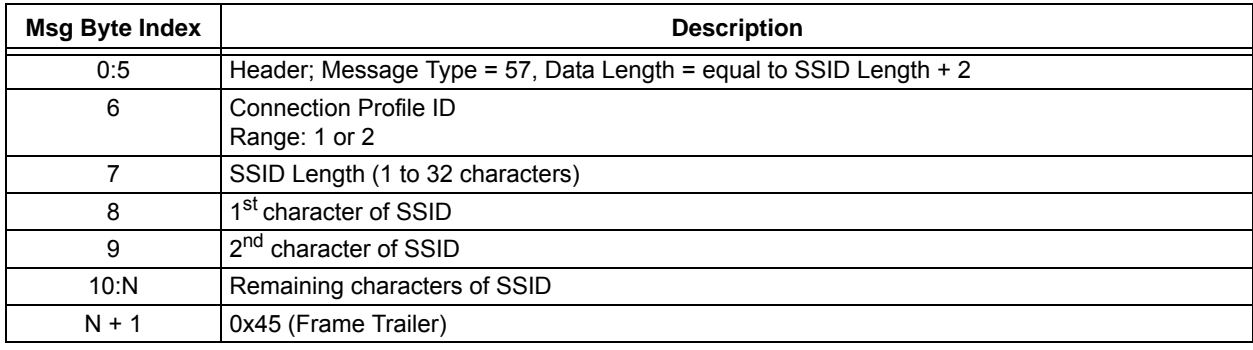

## 6.5.3 SET\_REGIONAL\_DOMAIN\_MSG (56 COMMAND)

This message sets the regional domain and are applicable to all CPs.

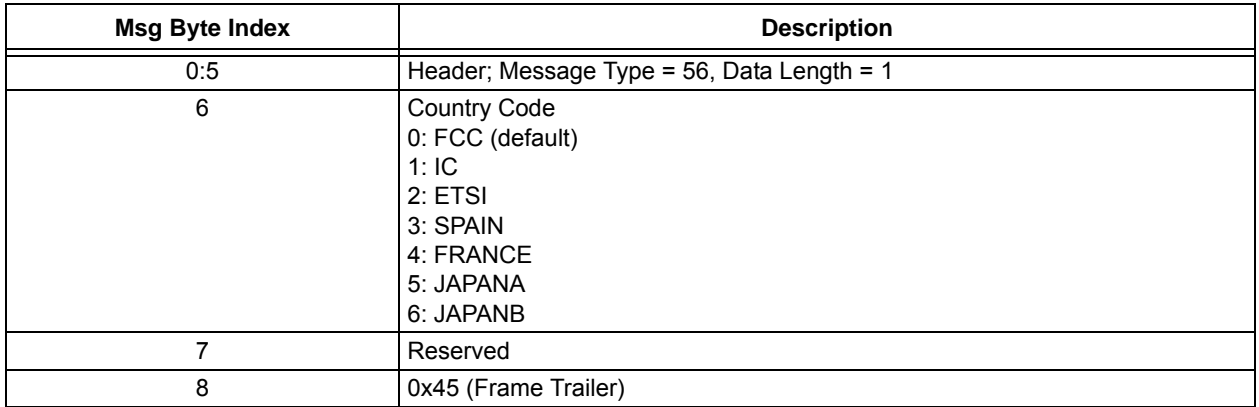

Response Message: ACK\_MSG

## 6.5.4 SET\_CHANNEL\_LIST\_MSG (58 COMMAND)

This message sets the channel list that will be scanned if the specified CP is activated. The default channel list is 1, 6, and 11 for infrastructure and channel 6 for ad hoc and are applicable to all CPs.

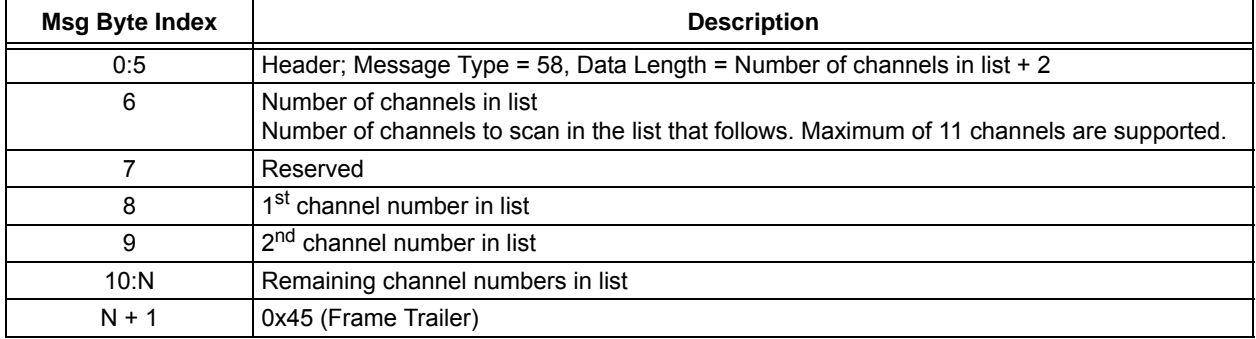

Response Message: ACK\_MSG

## 6.5.5 SET\_LIST\_RETRY\_COUNT\_MSG (59 COMMAND)

This message sets the connection manager retry count. There are separate values for Infrastructure and ad hoc because ad hoc behavior may require terminating the connection retries after a certain number in order to establish a new network. Using a value of 0 represents no retries for the connection if the first attempt fails, and using a value of 255 represents retrying the network connection forever.

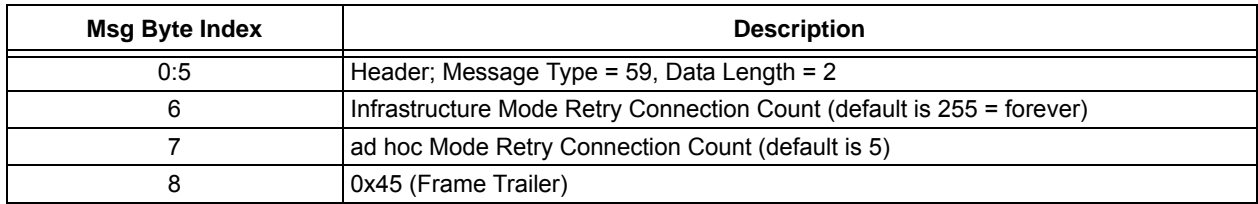

## <span id="page-30-0"></span>**6.6 Wi-Fi Security Configuration Messages**

This section includes messages required to set a CP to a specified security level. The default security level is open security. The messages in this section are mutually exclusive – every message in this group that is sent to WiComm-Socket overrides the previous security settings for that CP.

#### 6.6.1 SET\_CP\_SECURITY\_OPEN\_MSG (65 COMMAND)

This is the WiComm-Socket default for a CP.

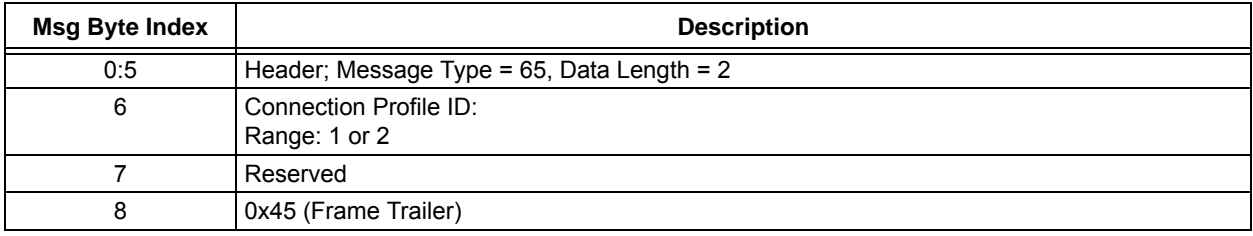

Response Message: ACK\_MSG

#### 6.6.2 SET\_CP\_SECURITY\_WEP40\_MSG (66 COMMAND)

This message is used to configure the WEP40 key.

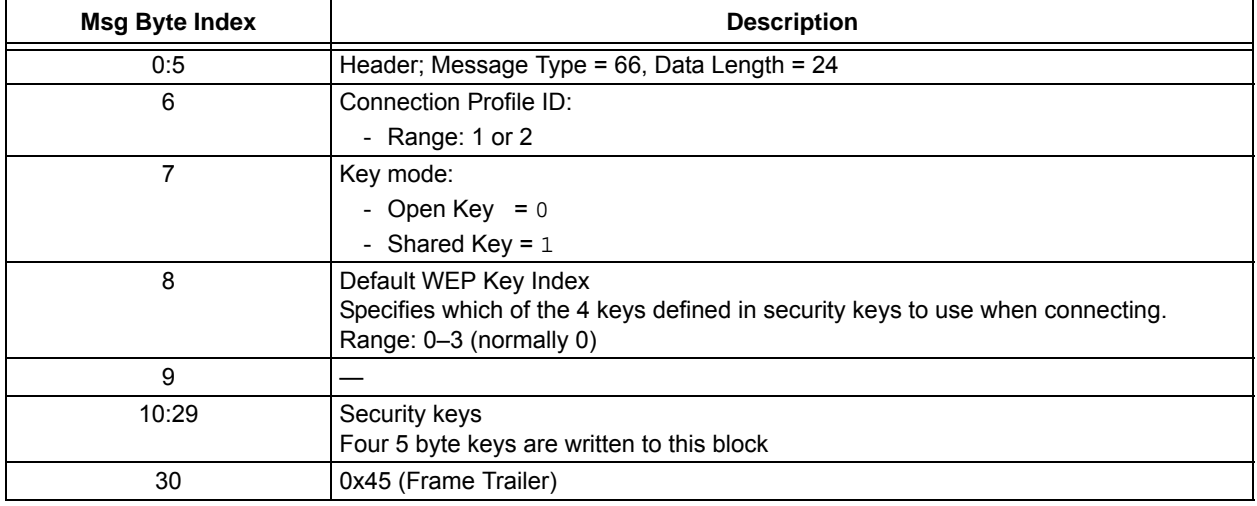

## 6.6.3 SET\_CP\_SECURITY\_WEP104\_MSG (67 COMMAND)

This message is used to configure the WEP104 key.

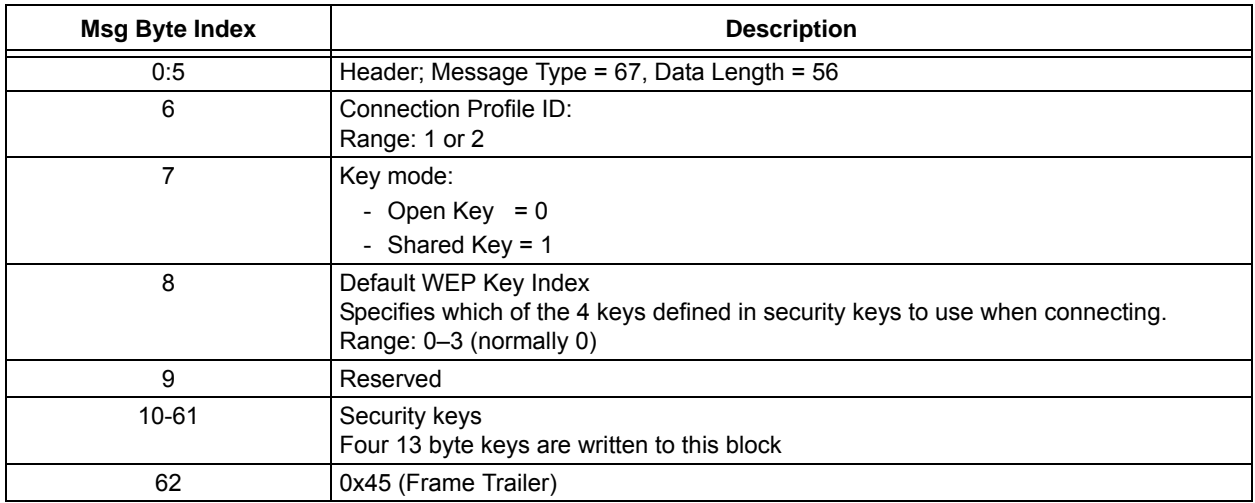

## 6.6.4 SET\_CP\_SECURITY\_WPA\_MSG (68 Command)

This message is used to configure WiComm-Socket to use either WPA or WPA2 wireless security.

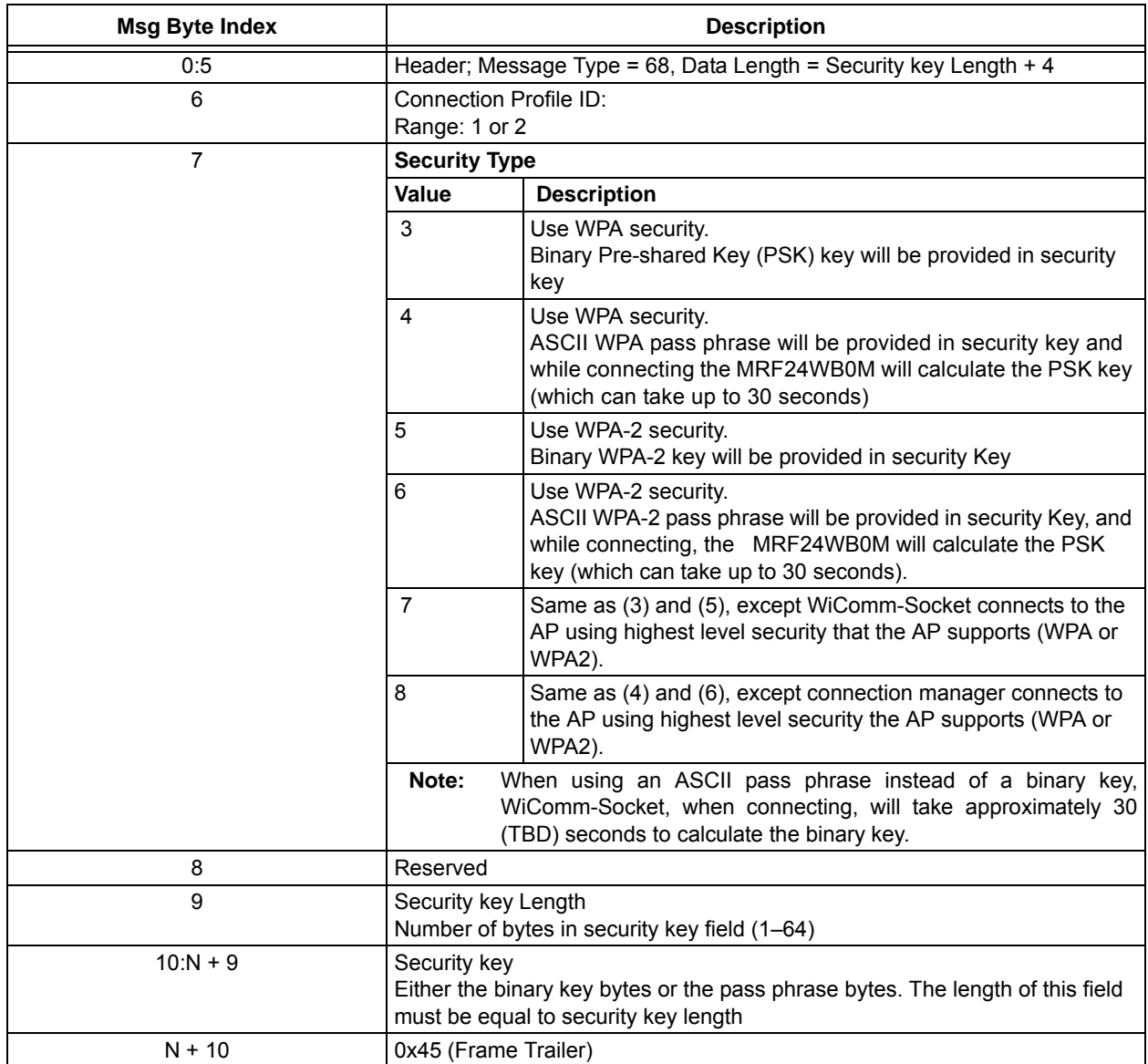

Response Message: ACK\_MSG

#### 6.6.5 GET\_CP\_WPAKEY\_MSG (71 COMMAND)

Message sent from the Host to WiComm-Socket to determine the calculated PSK key. After a connection has been established with a WPA passphrase, this command can be used to read the 32 byte calculated key from WiComm-Socket. The Host can then store this key for use at a later time in security modes 3, 5 or 7 to avoid the 30 second key calculation step described above in future connections.

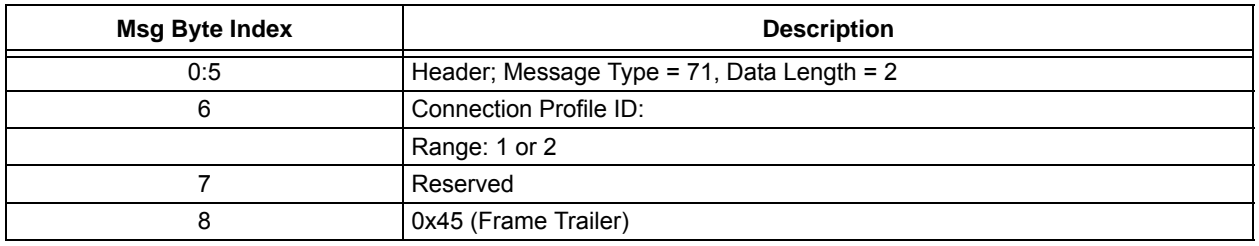

Response Message: WPAKEY\_RESPONSE\_MSG

## 6.6.6 WPAKEY\_RESPONSE\_MSG (49 RESPONSE)

This response contains the 32 byte security key calculated from the SSID and passphrase by WiComm-Socket. This value is only valid if a connection based on the supplied passphrase has been made in one of the WPA security modes.

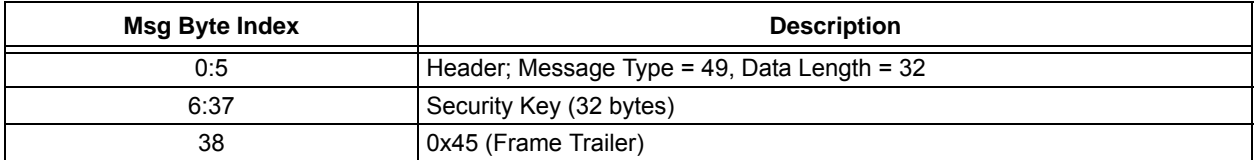

## **6.7 Wi-Fi Scanning Messages**

#### 6.7.1 SCAN\_START\_MSG (80 COMMAND)

This message directs WiComm-Socket to scan for access points (APs) using the settings from the specified CP. The immediate response to this message is the ACK\_MSG. After the FTP operation has completed the EVENT\_MSG – Wi-Fi Scan Results Ready will be sent to the host CPU. The scan results can then be retrieved through the SCAN\_GET\_RESULTS\_MSG. Note that Scan may only be performed in the disconnected state, and when a scan is in process, the only command WiComm-Socket will accept is the reboot command.

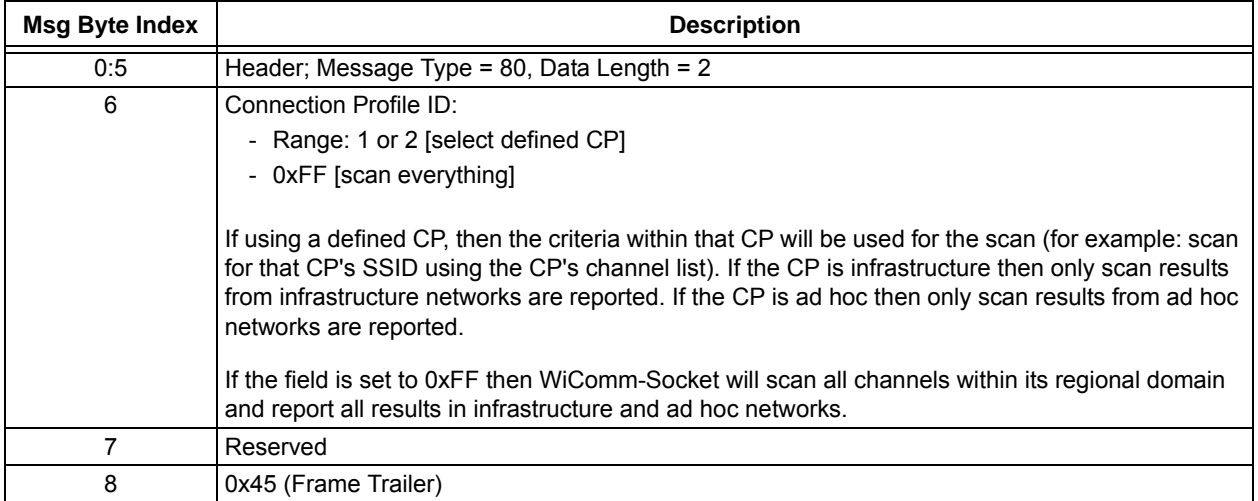

Response Message: ACK\_MSG

#### 6.7.2 SCAN\_GET\_RESULTS\_MSG (81 COMMAND)

This message is used to retrieve the scan results from the most recent scan. It can be called after the EVENT\_MSG – Wi-Fi Scan Results Ready is received.

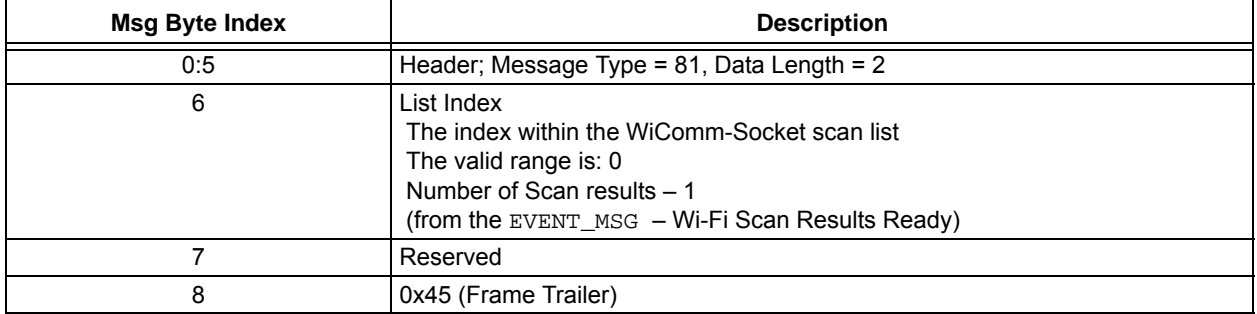

Response Message: SCAN\_RESULT\_MSG

## 6.7.3 SCAN\_RESULT\_MSG (22 RESPONSE)

This message is sent in response to the SCAN\_GET\_RESULTS\_MSG.

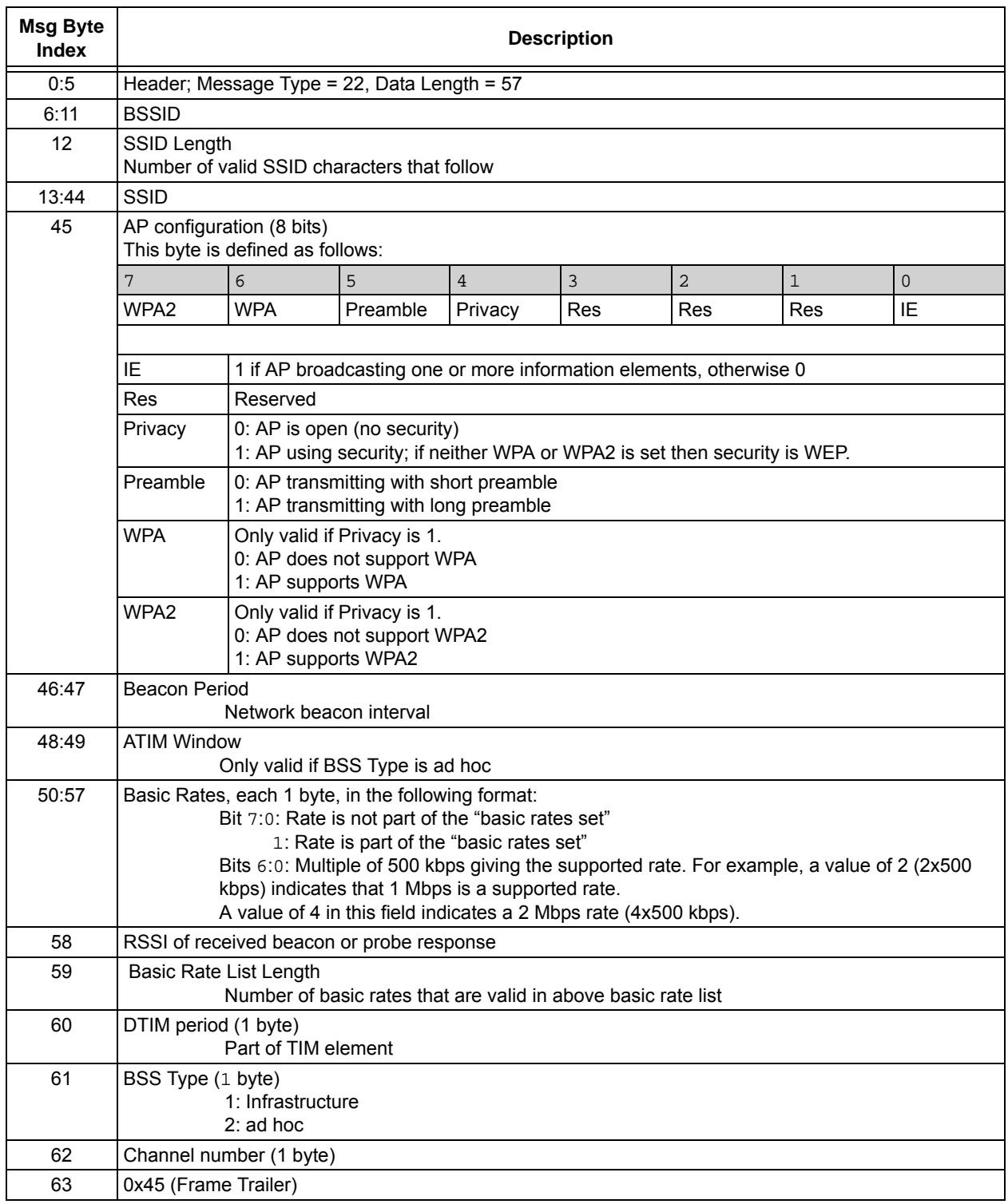

## **6.8 Wi-Fi Connection Messages**

The messages in this section are used to initiate the connection to a Wi-Fi network, or to disconnect an existing connection.

#### 6.8.1 Wi-Fi\_CONNECT\_MSG (90 COMMAND)

This message directs WiComm-Socket to initiate a Wi-Fi connection process as defined in the specified CP. WiComm-Socket will send an ACK\_MSG in response to this message. After the connection succeeds or fails, an EVENT\_MSG will asynchronously be sent from WiComm-Socket to the CPU host.

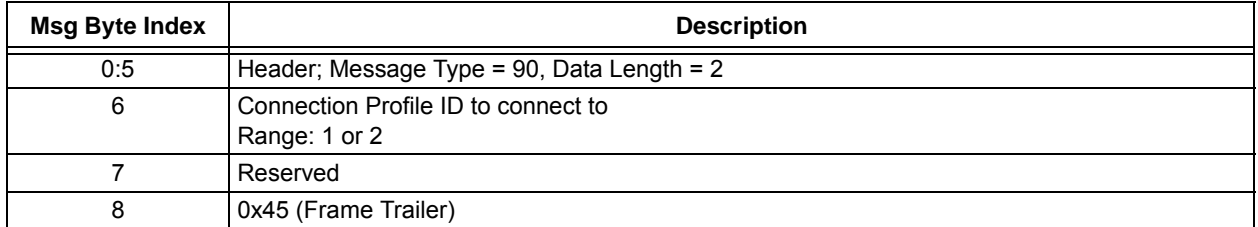

Response Message: ACK\_MSG

#### 6.8.2 Wi-Fi\_DISCONNECT\_MSG (91 COMMAND)

This message will cause WiComm-Socket to close its existing Wi-Fi connection. WiCom-Socket will send an ACK\_MSG in response to this message. After the connection has been closed an EVENT\_MSG will be sent to notify the host CPU.

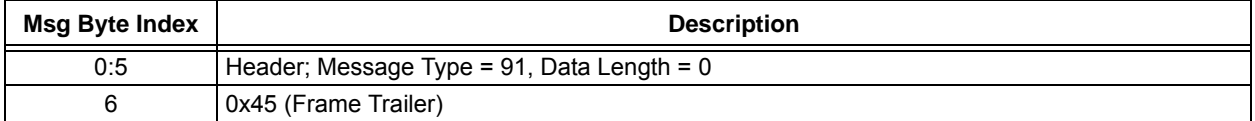

## **6.9 Wi-Fi Power Management Messages**

The messages in this section are used to set the power mode for WiComm-Socket. Note that PSPOLL modes are only applicable to Infrastructure networks.

#### 6.9.1 SET\_POWER\_SAVE\_MODE\_MSG (102 COMMAND)

This message sets Power Save mode for WiComm-Socket. Options include full power, an AP polling mode with self set wake up times, an AP polling method using the DTIM period set by the AP, and a Hibernate (radio module off) mode. By default, Power Save mode of the module is 4 (Power Save mode Off).

#### IMPORTANT:

1)Hibernate mode can only be exited through a WiComm Reset. This can be performed through the API, or by using the physical reset pin. After exiting reset, the device must be reinitialized including any connection profile information to reestablish a connection.

2)When using the Power Save mode of 3, the self set wake up period is used only after it is negotiated with the AP. In practice it is suggested that the DTIM listen interval be set while disconnected so that it is applied during the connection process. The AP may choose not to allow association with the radio if the DTIM listen interval is too long.

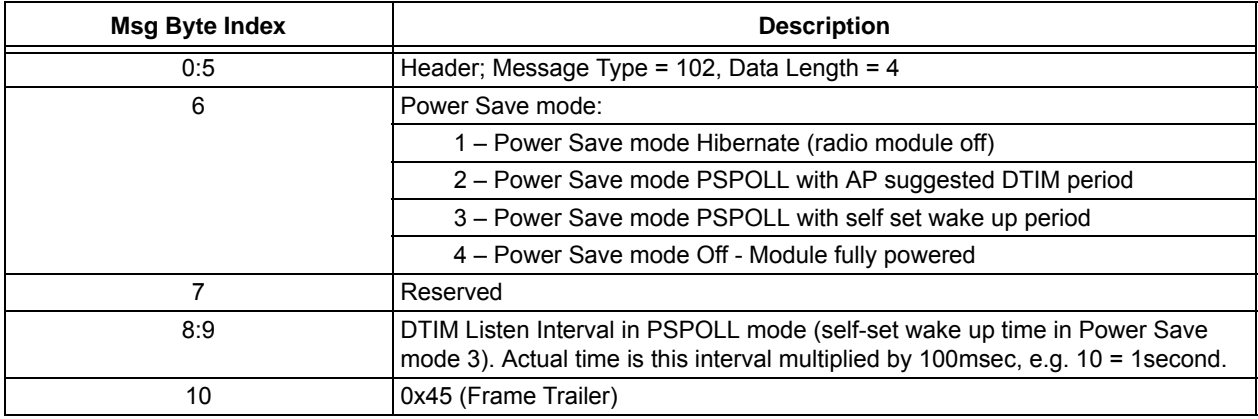

## **6.10 ICMP (Ping) Messages**

#### 6.10.1 PING\_SEND\_MSG (121 COMMAND)

This message sends a ping to a remote host. The immediate response to this message is an ACK\_MSG. When WiComm-Socket receives a ping response, or times out waiting for a ping response, it will send the EVENT\_MSG – Ping Response Event (see Section 6.12.2.4, EVENT\_MSG – Ping Response Event (1-26 Async) to the host. In the current version of WiComm-Socket, the time-out value is fixed at 4 seconds.

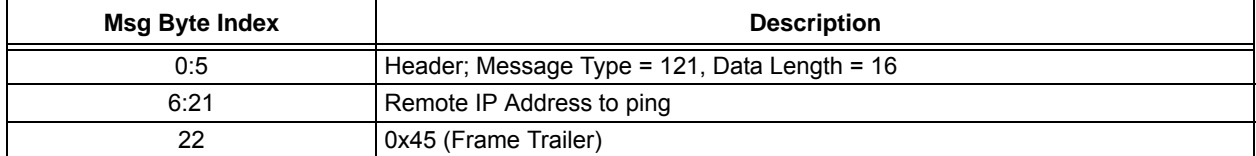

Response Message: ACK\_MSG (followed later by EVENT\_MSG – Ping Response Event)

## **6.11 Socket Messages**

## 6.11.1 SOCKET\_CREATE\_MSG (110 COMMAND)

This message attempts to create a TCP or UDP socket.

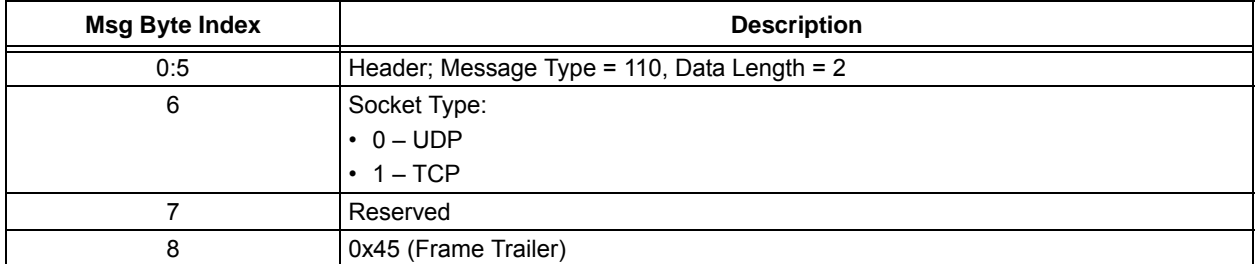

Response Message: SOCKET\_CREATE\_RESPONSE\_MSG

#### 6.11.2 SOCKET\_CREATE\_RESPONSE\_MSG (23 RESPONSE)

This message indicates the result of the attempted socket created by returning a "handle" to the socket. If a socket is not created, WiComm-Socket will return 0xFE as the handle or 0xFF if the socket type was unknown (not 0 or 1 in above message).

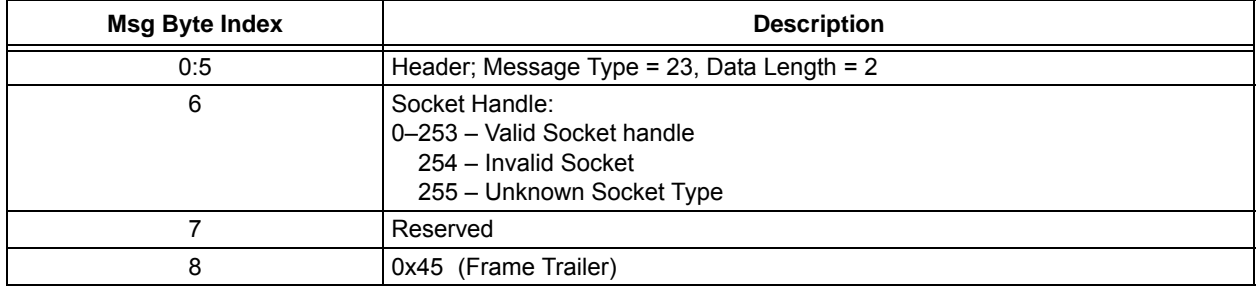

### 6.11.3 SOCKET\_CLOSE\_MSG (111 COMMAND)

This message attempts to close a previously created TCP or UDP socket.

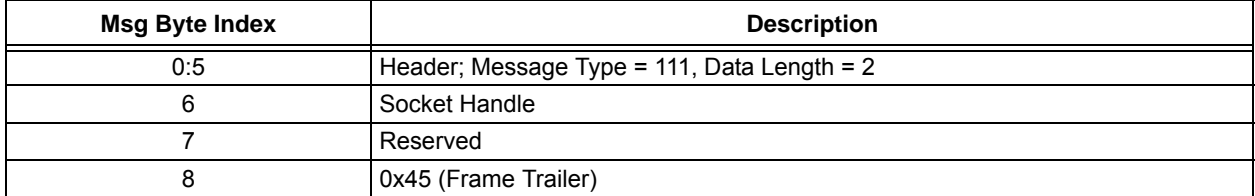

Response Message: ACK\_MSG (may generate an asynchronous Error Event if socket close failed)

#### 6.11.4 SOCKET\_BIND\_MSG (112 Command)

The Bind command associates a local IP address and port with a socket. This information allows the socket to advertise its presence. As WiComm-Socket is always associated with only one local IP address, it is not required to supply the local IP address in the Bind command. If the object of the bind process is a UDP socket, WiComm-Socket will attempt to open the UDP port to remote connections. In this mode, the UDP socket can function as a server to accept client messages which can be subsequently read from the socket. If this open process for the UDP port fails, the bind response will return unsuccessful. It is not required to bind a UDP socket if its only purpose is to transmit as a client, or if it will transmit before receiving from a remote connection. If the local port number is specified as zero, WiComm-Socket will assign a non-zero value to the port beginning with 1024.

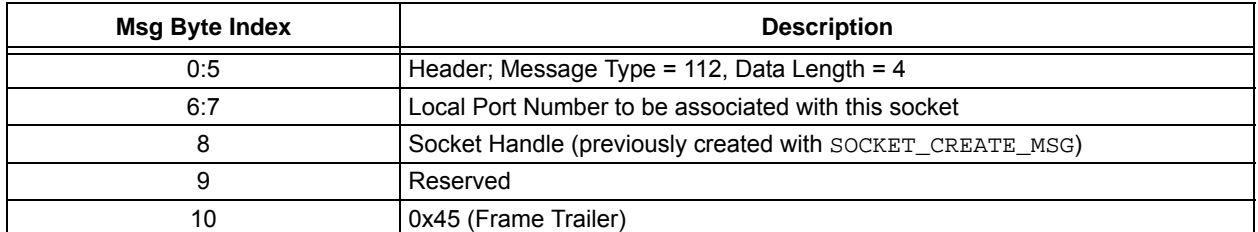

Response Message: SOCKET\_BIND\_RESPONSE\_MSG

#### 6.11.5 SOCKET BIND RESPONSE MSG (24 Response)

This message indicates the result of the attempted socket bind as either successful (0) or not (0xFF).

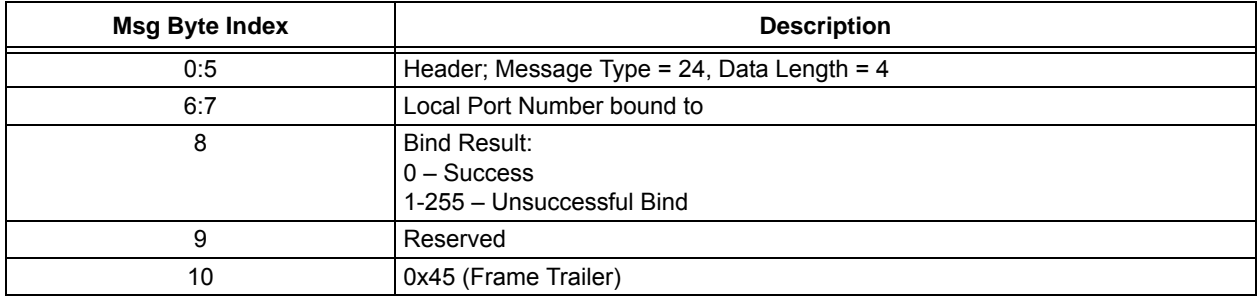

### 6.11.6 SOCKET\_CONNECT\_MSG (113 Command)

For TCP sockets, the Connect command attempts to establish a connection between two sockets. For UDP sockets, the Connect command specifies the peer or remote endpoint for the socket. The socket parameter specifies the local socket to be used, and the remote address and port specify the peer or remote socket to connect. The Connect command will perform an implicit bind for UDP sockets if not done previously. The Connect command is non-blocking and will return immediately with a result of either Success (0), Connection In Process (0xFE), or Error (0xFF).

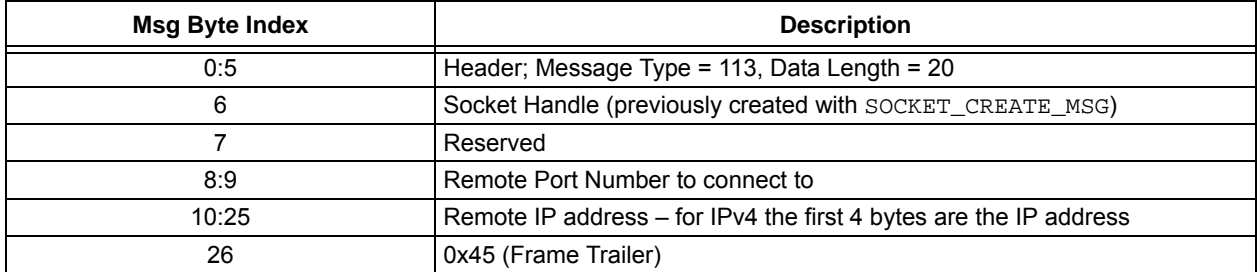

Response Message: SOCKET\_CONNECT\_RESPONSE\_MSG

## 6.11.7 SOCKET\_CONNECT\_RESPONSE\_MSG (25 Response)

This message indicates the result of the attempted socket connect.

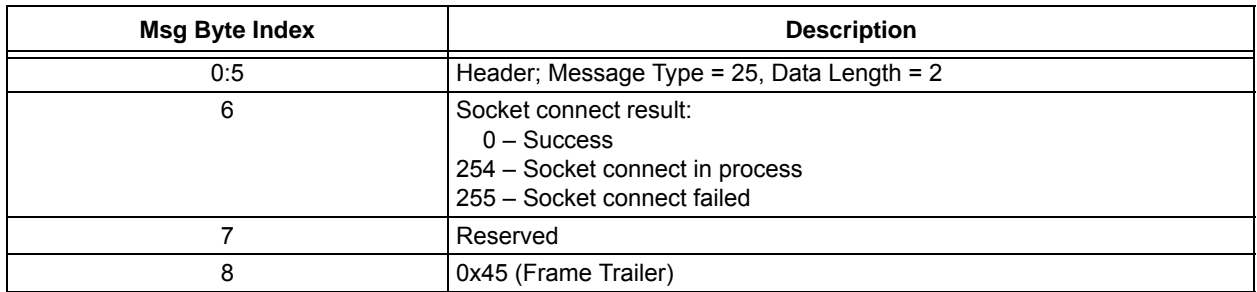

## 6.11.8 SOCKET\_LISTEN\_MSG (114 Command)

For TCP sockets, the Listen command makes the socket passive. After the socket becomes passive, it cannot be used to initiate connection requests to remote servers (connect cannot be used on a listening socket). For UDP sockets, this function has no meaning. The socket handle parameter specifies the local socket to be used for listening that has been previously created and bound with the SOCKET\_CREATE\_MSG and the SOCKET\_BIND\_MSG. The backlog parameter specifies the number of connections to make available to remote clients. Each of these uses a limited number of WiComm-Socket server socket. The return value will indicate how many server sockets were actually allocated by returning the modified backlog count. For instance, if a socket is set into Listen mode with a backlog parameter of 5, and the backlog return value in the response is 3, there were 2 server sockets allocated. This command may be issued to a socket that is already listening, and if it is possible for more sockets to be opened based on the current socket backlog, the allocations will be performed.

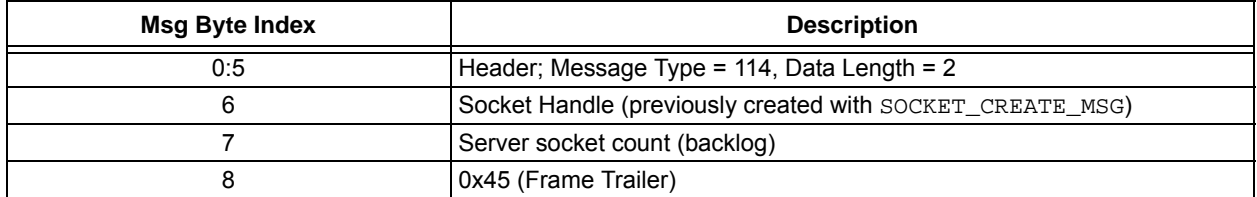

Response Message: SOCKET\_LISTEN\_RESPONSE\_MSG

#### 6.11.9 SOCKET\_LISTEN\_RESPONSE\_MSG (26 RESPONSE)

This message indicates the result of the attempted socket Listen command.

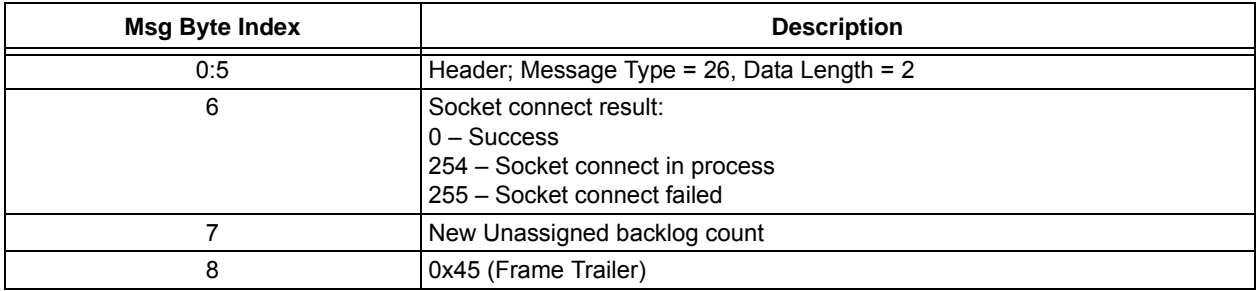

### 6.11.10 SOCKET\_ACCEPT\_MSG (115 COMMAND)

For TCP sockets, the Accept command will indicate a connected server socket by returning the local server socket number of a remote client connection.

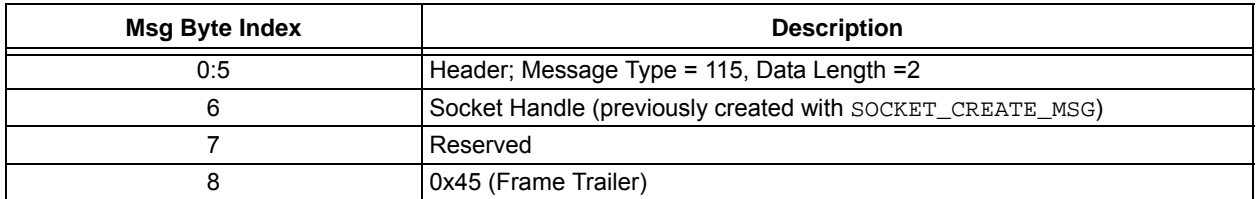

Response Message: SOCKET\_ACCEPT\_RESPONSE\_MSG

#### 6.11.11 SOCKET\_ACCEPT\_RESPONSE\_MSG (27 RESPONSE)

This message indicates the result of the attempted socket Accept command.

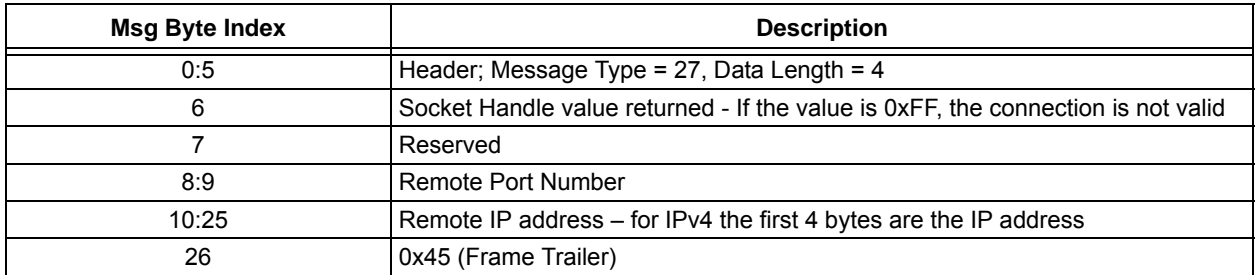

## 6.11.12 SOCKET\_SEND\_MSG (116 COMMAND)

The Send command sends data on the target socket. The remote connection is not defined in the call to this function, but instead it relies on the socket having been connected prior to the send. In the case of a memory limited WiComm-Socket, the host may need to limit the size of the data sent in each command. A facility will be provided to allow messages to be fragmented by the host and reassembled in WiComm-Socket to create a complete packet.

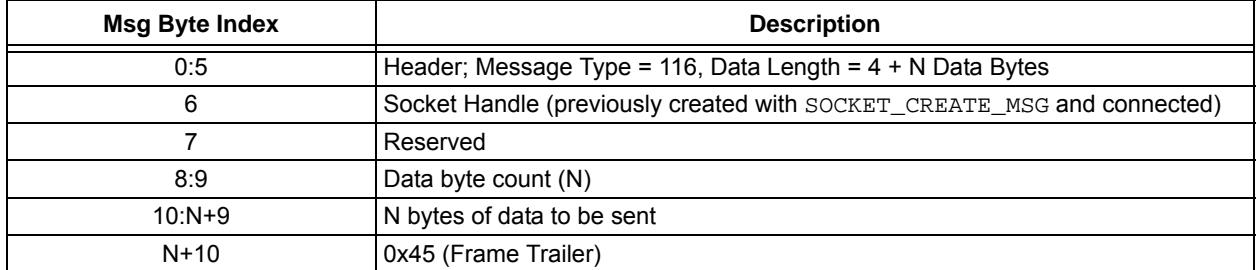

Response Message: SOCKET\_SEND\_RESPONSE\_MSG

#### 6.11.13 SOCKET\_SEND\_RESPONSE\_MSG (28 RESPONSE)

This message indicates the result of the attempted socket Sendto command.

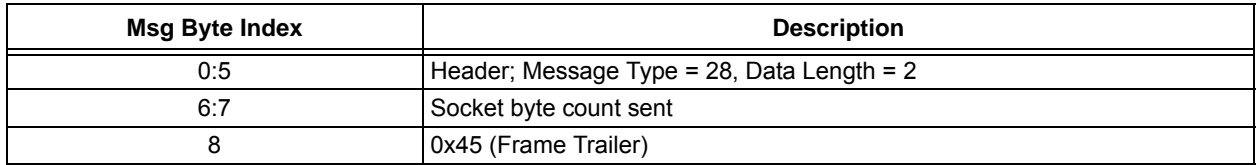

## 6.11.14 SOCKET\_RECV\_MSG (117 COMMAND)

The Recv command attempts to read data from an open socket. In this version of WiComm-Socket, the Recv command is always non-blocking, but UDP received data is not buffered in WiComm-Socket. If data is available to be read from the socket, the amount of data available will be returned (not to exceed the specified buffer size in the call). If no data is available, the RECV response will return 0 as the received count. As a result of non-buffered approach to UDP receive buffers, WiComm-Socket uses an asynchronous SOCKET\_RECV\_FROM\_RESPONSE\_MSG to report any data received on a bound UDP listener socket. In this way, the SOCKET\_RECV\_MSG is not typically used to poll for UDP socket received data and by design, a call to this function on a UDP socket will return 0 bytes read.

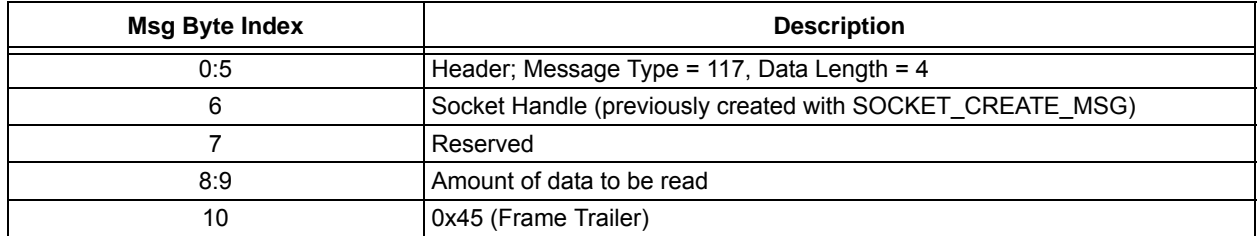

Response Message: SOCKET\_RECV\_RESPONSE\_MSG

#### 6.11.15 SOCKET\_RECV\_RESPONSE\_MSG (29 RESPONSE)

This message indicates the result of the attempted socket receive message.

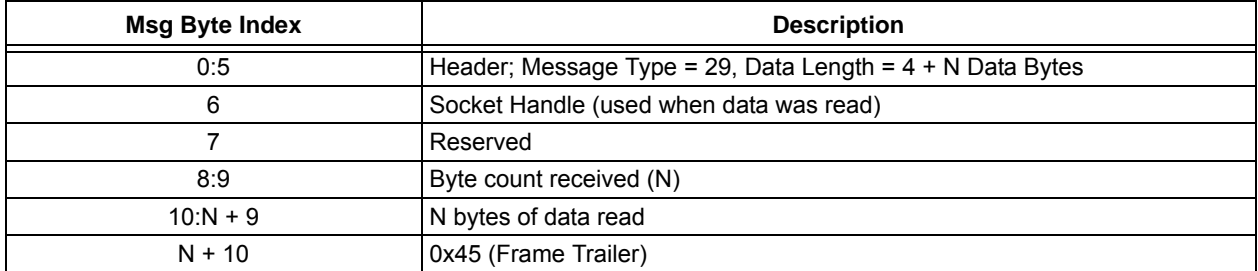

#### 6.11.16 SOCKET\_SEND\_TO\_MSG (118 COMMAND)

The Sendto command sends data on the target socket. Unlike the socket Send command, the remote connection is defined in the call to this function. By specifying the remote address and port, the connection can be created if it does not exist. In the case of a memory limited WiComm-Socket, the host may need to limit the size of the data sent in each command. A facility will be provided to allow messages to be fragmented by the host and reassembled in WiComm-Socket to create a complete packet.

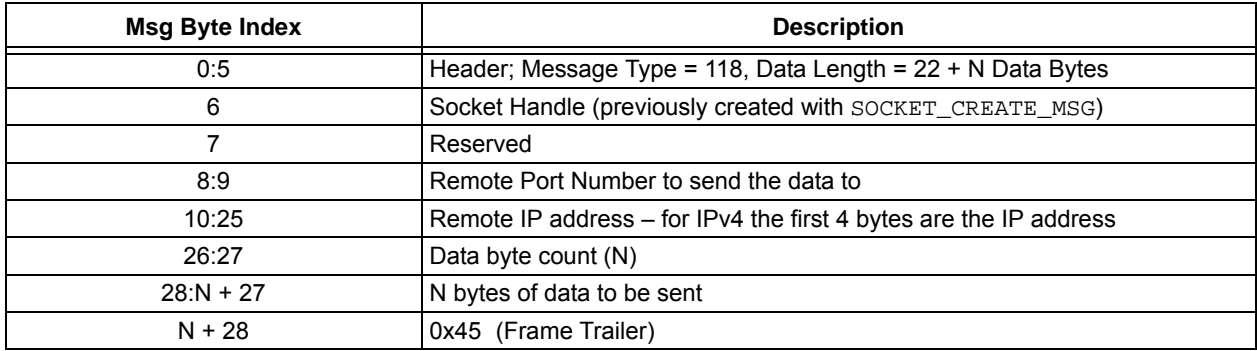

Response Message: SOCKET\_SEND\_TO\_RESPONSE\_MSG

## 6.11.17 SOCKET\_SEND\_TO\_RESPONSE\_MSG (30 RESPONSE)

This message indicates the result of the attempted socket Sendto command. If successful, the number of bytes transferred will be returned. If unsuccessful, an ACK\_MSG will be returned with a subsequent asynchronous Error event message.

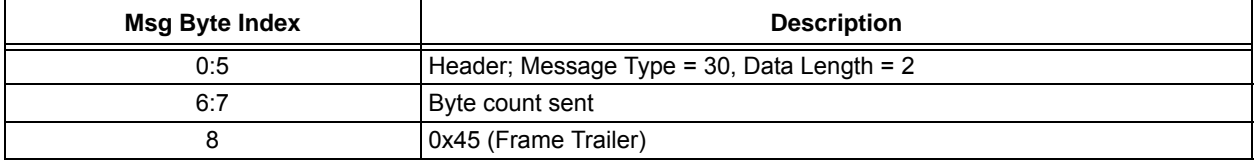

#### 6.11.18 SOCKET\_RECV\_FROM\_MSG (119 COMMAND)

The RecvFrom command attempts to read data from an open socket. It is normally used with UDP sockets as the return values include the source address of the received data. In this version of WiComm-Socket, the RecvFrom command is always non-blocking, but UDP received data is not buffered in WiComm-Socket. If data is available to be read from the socket, the amount of data available will be returned (not to exceed the specified buffer size in the call). If no data is available, the RecvFrom response will return 0 as the received count. As a result of the non-buffered approach to UDP receive buffers, WiComm-Socket uses an asynchronous SOCKET\_RECV\_FROM\_RESPONSE\_MSG to report any data received on a bound UDP listener socket. In this way, the SOCKET\_RECV\_FROM\_MSG is not typically used to poll for UDP socket received data and by design, a call to this function on a UDP socket will return 0 bytes read.

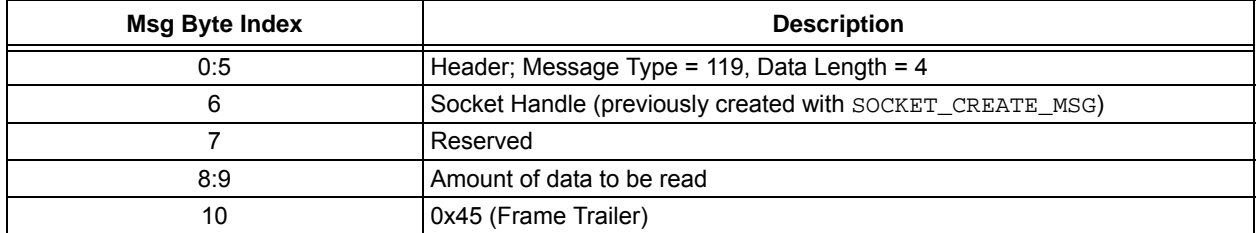

Response Message: SOCKET\_RECV\_FROM\_RESPONSE\_MSG

#### 6.11.19 SOCKET\_RECV\_FROM\_RESPONSE\_MSG (31 RESPONSE)

This message indicates the result of the attempted socket RecvFrom command. The number of bytes transferred will be returned (can be zero).

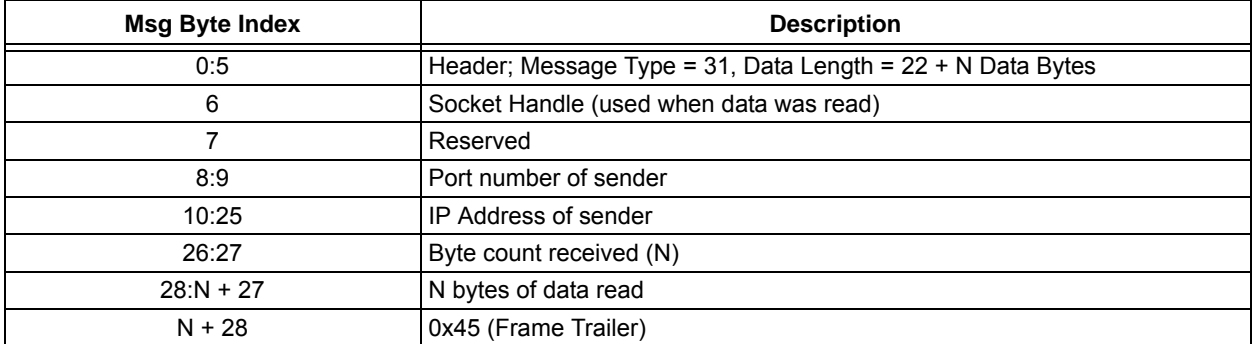

## 6.11.20 SOCKET\_ALLOCATE\_MSG (122 COMMAND)

WiComm-Socket has a limited amount of buffer space available for TCP sockets. The current total memory space available to all TCP sockets is 8192 bytes. Each TCP socket can be used in a client or server configuration, and every socket must have a receive buffer and a transmit buffer. By default, there are 8 TCP sockets defined. 6 of them are predefined as server sockets, and 2 of them are predefined as client sockets. The available 8K of memory is split evenly between the 8 sockets and split evenly again between the transmit and receive buffers so that every buffer is allocated a total of 512 bytes. The host may customize the allocation of socket memory, not to exceed 8 total TCP sockets. However, the allocation must be the same for all server sockets and all client sockets. The SOCKET\_ALLOCATE\_MSG allows the size of the transmit and receive buffers to be set for server sockets and client sockets, and the count for each socket type to be defined. The total socket count (server+client) must not exceed 8, and the total buffer allocation must not exceed 8192 bytes. This command should be executed shortly after initialization prior to establishing a Wi-Fi connection as it will reinitialize the TCP stack.

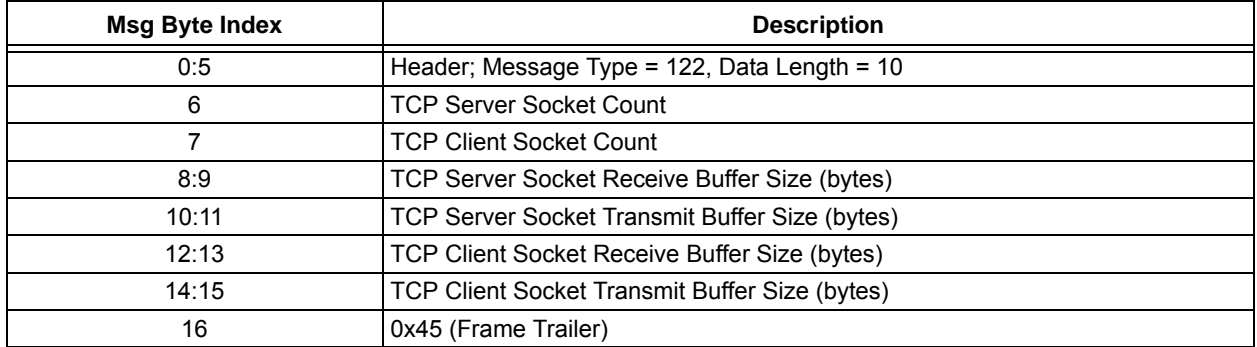

Response Message: SOCKET\_ALLOCATE\_RESPONSE\_MSG

#### 6.11.21 SOCKET\_ALLOCATE\_RESPONSE\_MSG (32 RESPONSE)

This message indicates the result of the attempted socket allocation command. If successful, the result field returned will be 0. If the result is 0xFF, the maximum number of sockets was exceeded, and if the result is 0xFE, the total buffer allocation size was exceeded.

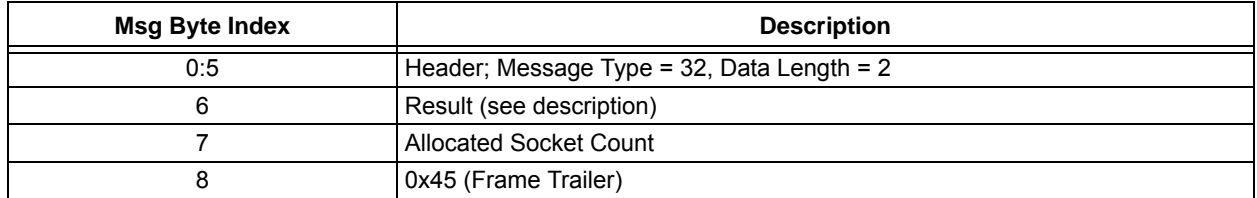

## **6.12 Messages Sent From WiComm-Socket to Host**

Messages are sent from the WiComm-Socket to the host to respond to messages from the host, or to indicate an asynchronous event. All messages from the host are acknowledged. This can be done either with a specific message (ACK\_MSG) or with a PIGGYBACKACK if data is going to be sent by the WiComm-Socket in response to the host message.

All messages sent from WiComm-Socket to the host contain a PIGGYBACKACK bit. The most significant bit of the 16 bit message type field is reserved for the PIGGYBACKACK. If a reply is sent from WiComm-Socket in response to a message sent by the host, the PIGGYBACKACK bit will be set (i.e. message type 0x8000) in the message type to indicate that the previous message was received correctly.

#### 6.12.1 ACK MSG (0 RESPONSE)

This message is an acknowledge to the message sent from the host.

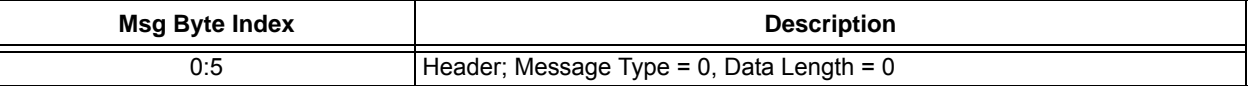

#### 6.12.2 EVENT\_MSG

The EVENT MSG is sent to the host CPU asynchronously whenever an event has occurred that the host CPU needs to be aware of.

#### 6.12.2.1 EVENT\_MSG – IP Address Assigned (1-16 Async)

This event message signifies that the DHCP client has been assigned an IP address.

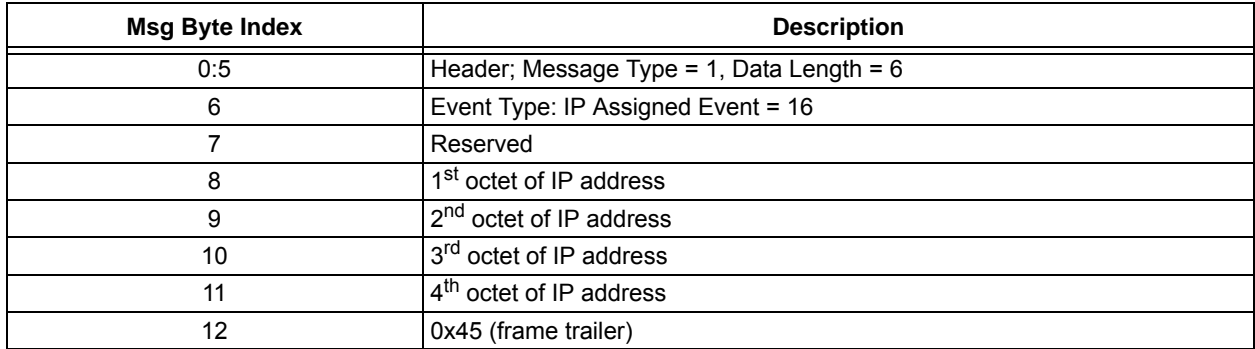

## 6.12.2.2 EVENT\_MSG – Wi-Fi Connection Status Changed (1-8 Async)

This event message signifies a change in the Wi-Fi connection status.

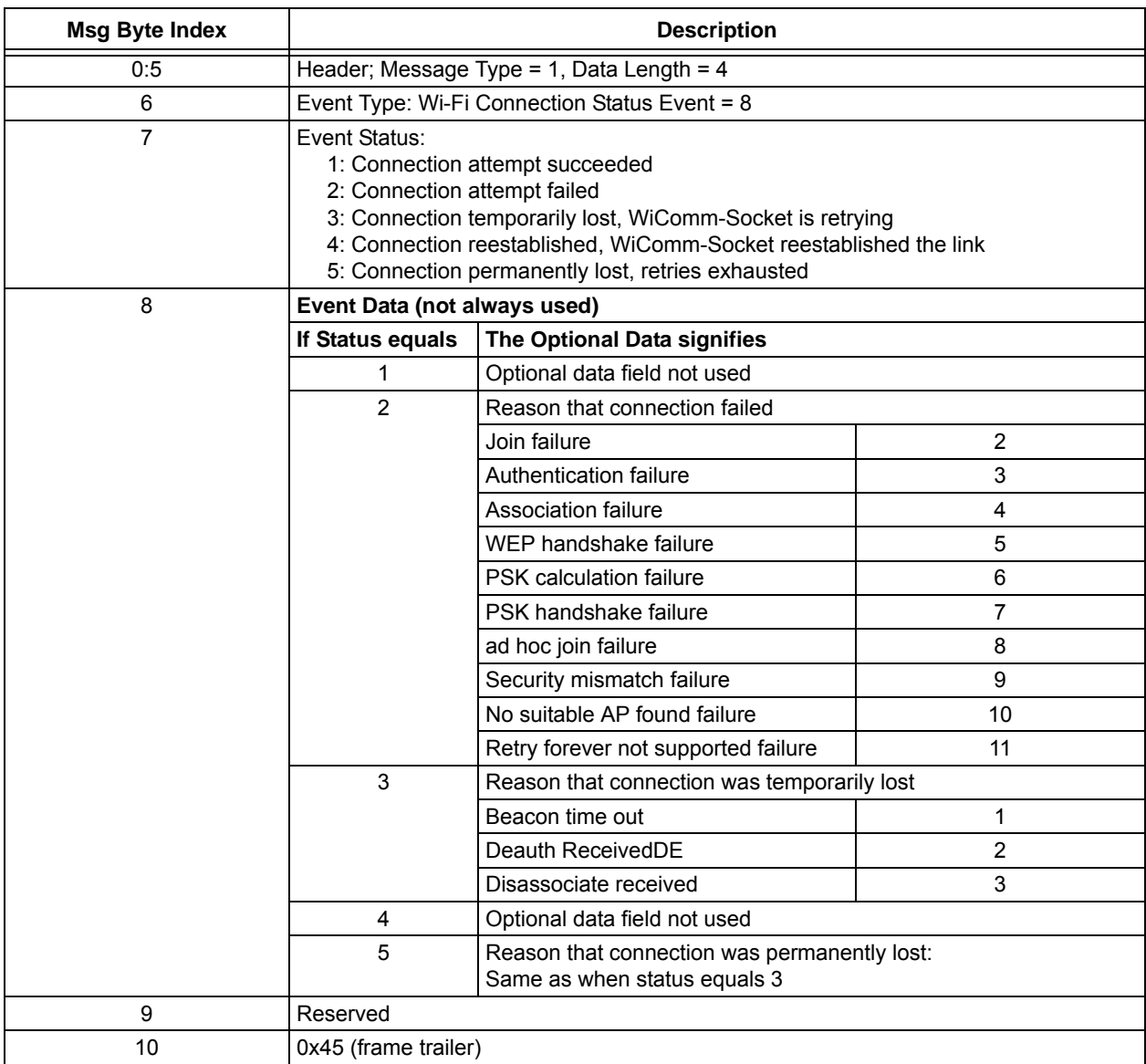

## 6.12.2.3 EVENT\_MSG – Wi-Fi Scan Results Ready (1-9 Async)

This event message signifies that the scan results are ready.

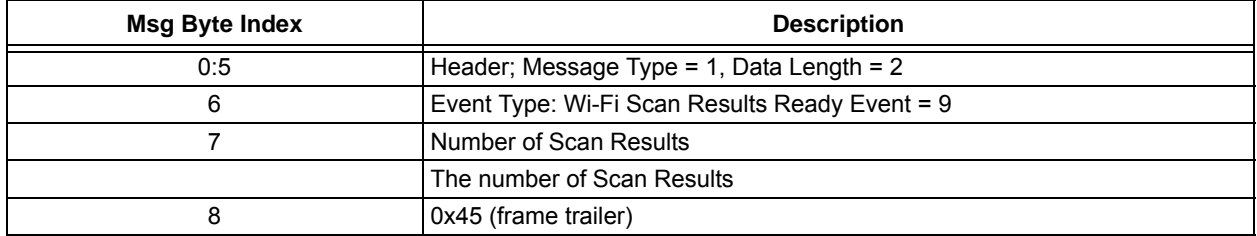

## 6.12.2.4 EVENT\_MSG – Ping Response Event (1-26 Async)

This event message is sent to the host when either a ping response is received, or WiComm-Socket has timed-out waiting for a ping response. See Section 6.10.1, PING\_SEND\_MSG (121 Command)

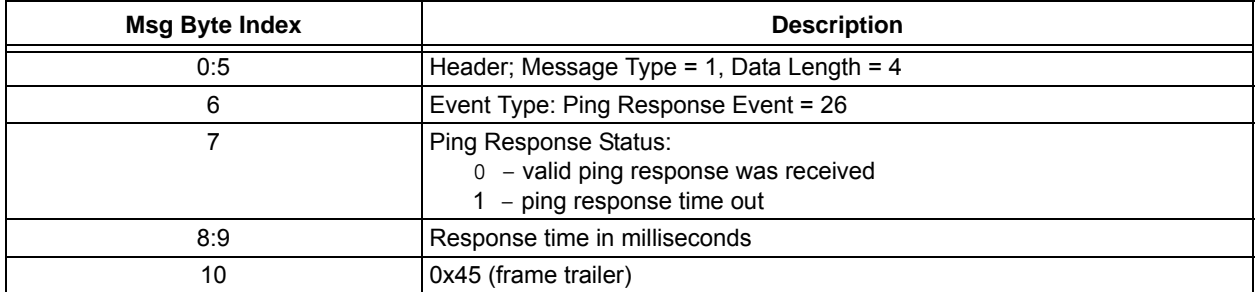

## 6.12.2.5 EVENT\_MSG – Error Event (1-255 Async)

This event is sent to the host to report an error condition.

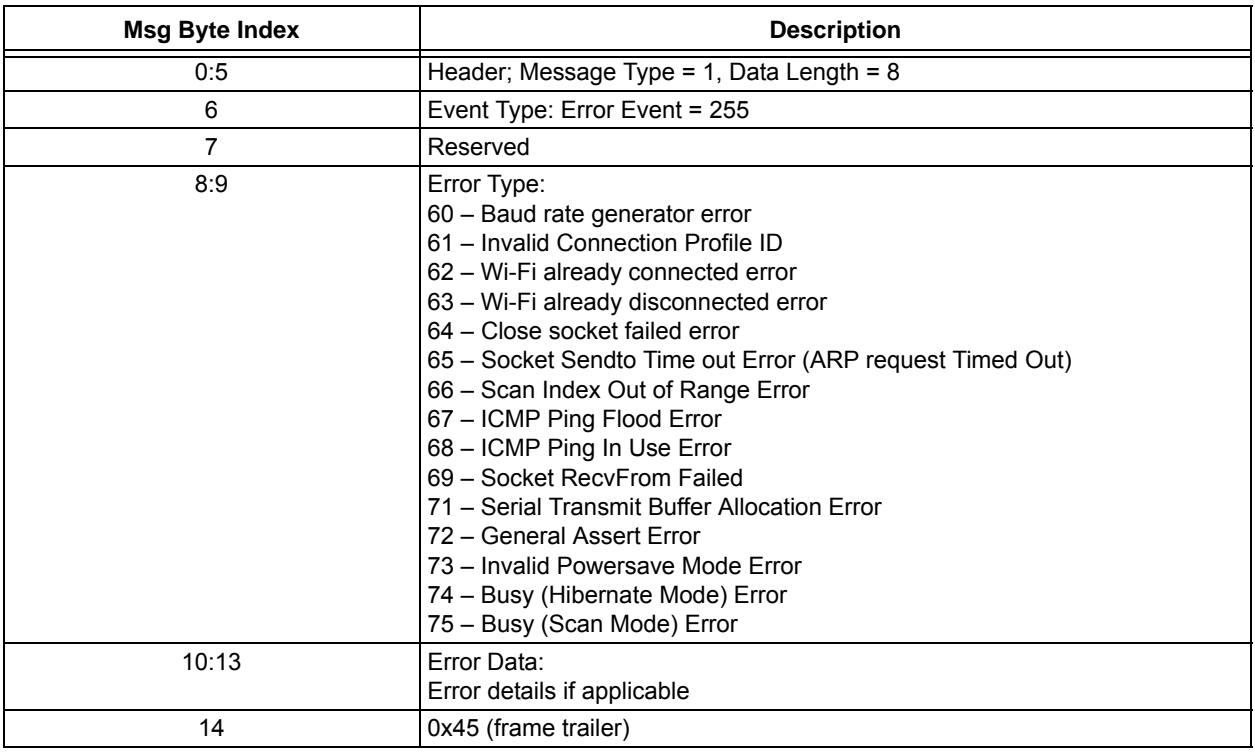

## 6.12.3 EVENT\_MSG – STARTUP EVENT (1-27 ASYNC)

This event is sent to the host to indicate that WiComm-Socket has started.

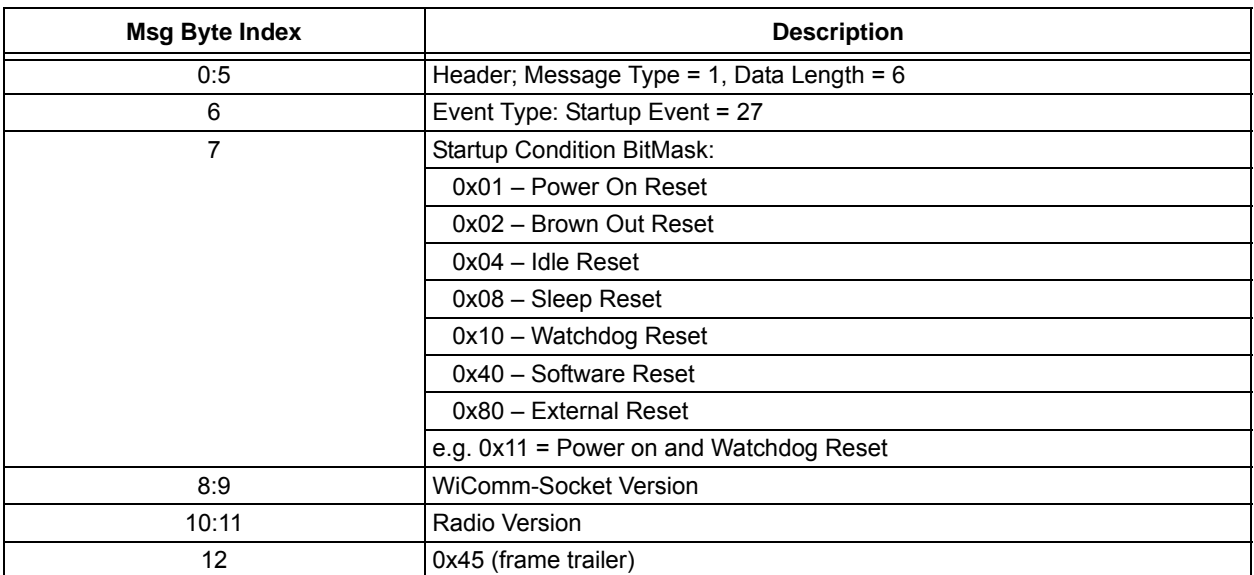

## <span id="page-50-1"></span><span id="page-50-0"></span>**7.0 ELECTRICAL CHARACTERISTICS**

This section provides an overview of the MCW1001A electrical characteristics. Additional information will be provided in future revisions of this document as it becomes available.

Absolute maximum ratings for the MCW1001A devices are listed below. Exposure to these maximum rating conditions for extended periods may affect device reliability. Functional operation of the device at these or any other conditions, above the parameters indicated in the operation listings of this specification, is not implied.

## **Absolute Maximum Ratings(†)**

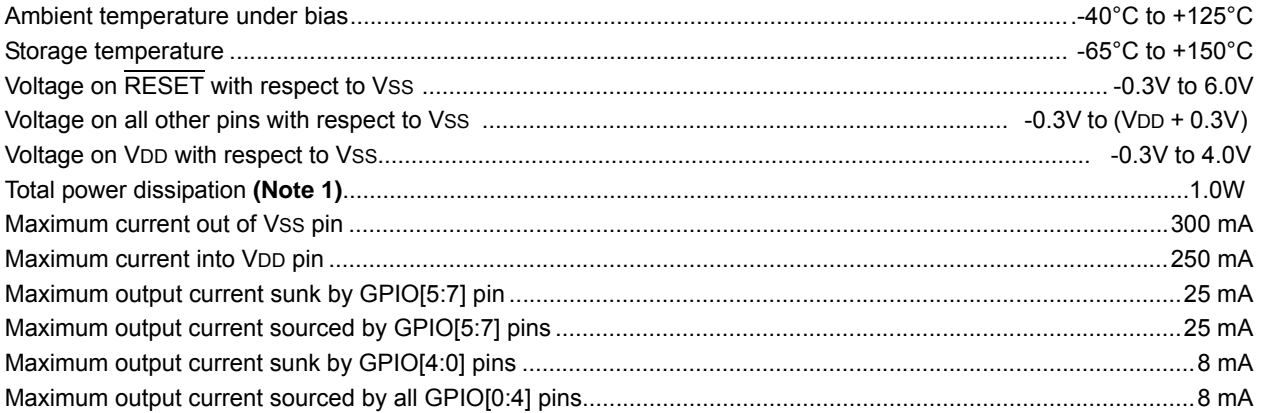

**Note 1:** Power dissipation is calculated as follows: PDIS=VDDx {IDD–ΣIOH} + Σ {(VDD–VOH) x IOH} + Σ (VOLxIOL).

† **NOTICE:** Stresses above those listed under "Absolute Maximum Ratings" may cause permanent damage to the device. This is a stress rating only and functional operation of the device at those or any other conditions above those indicated in the operation listings of this specification is not implied. Exposure above maximum rating conditions for extended periods may affect device reliability.

## **7.1 DC Characteristics**

## **TABLE 7-1: DC TEMPERATURE AND VOLTAGE SPECIFICATIONS**

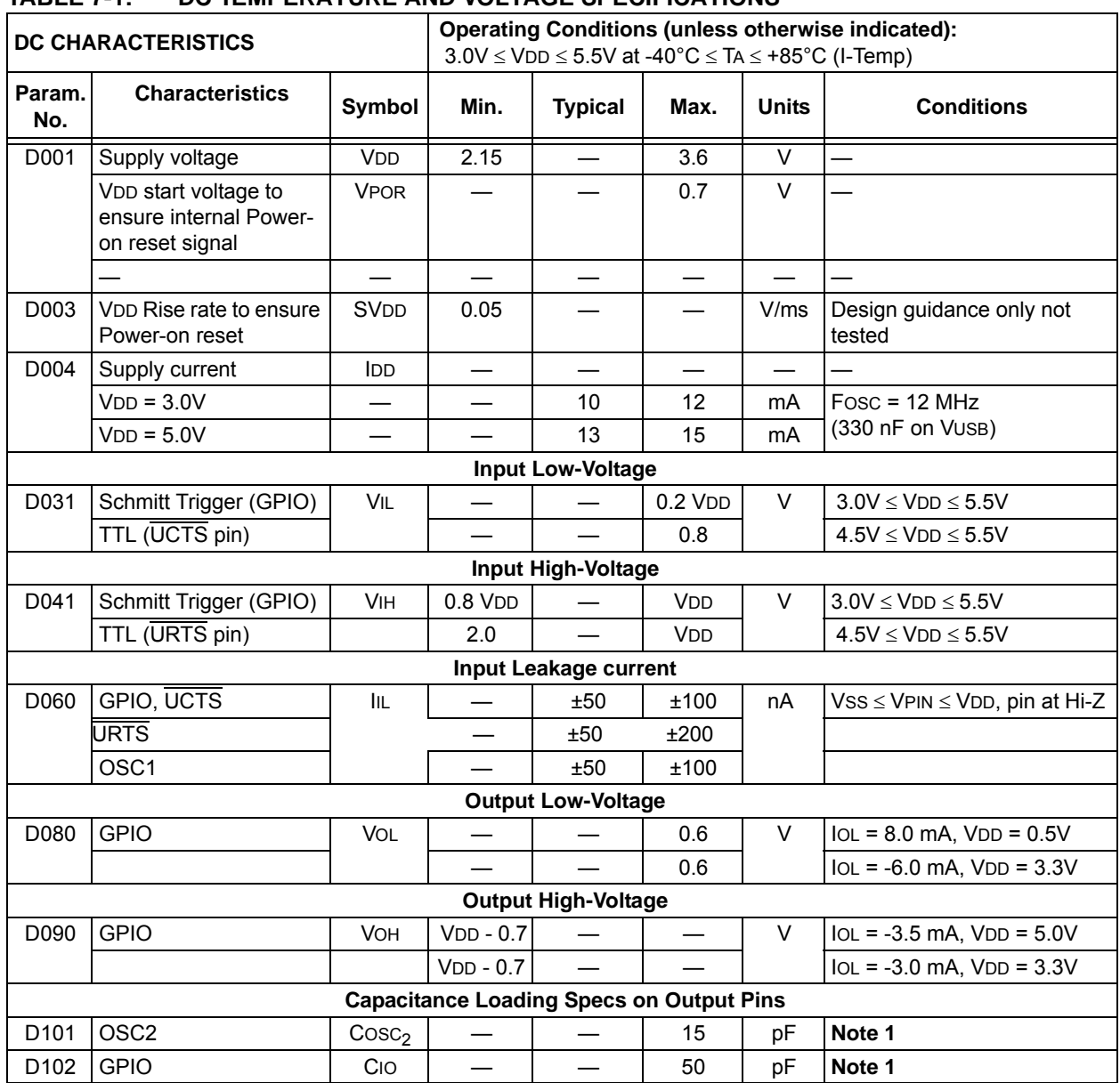

**Note 1:** This parameter is characterized, but not tested.

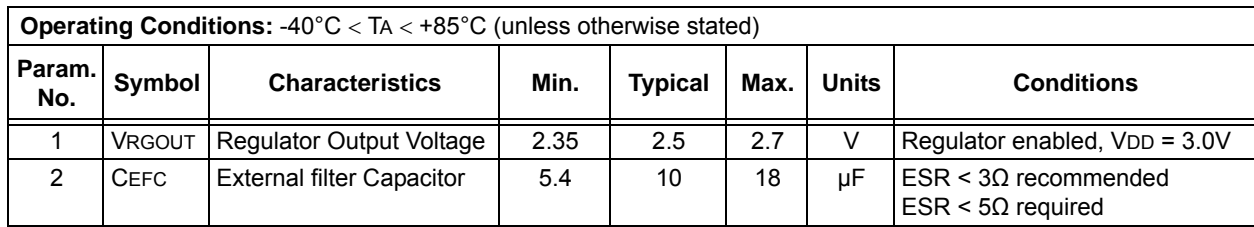

## **TABLE 7-2: INTERNAL VOLTAGE REGULATOR SPECIFICATIONS**

## **7.2 AC Characteristics**

## 7.2.1 TIMING CONDITIONS

The operating temperature and voltage specified in [Table](#page-52-0) 7-3 apply to all timing specifications unless otherwise noted. [Figure](#page-52-1) 7-1specifies the load conditions for the timing specifications.

## <span id="page-52-0"></span>**TABLE 7-3: TEMPERATURE AND VOLTAGE SPECIFICATIONS – AC**

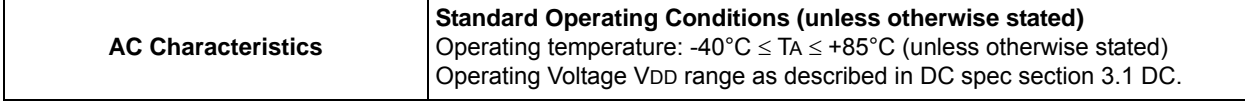

<span id="page-52-1"></span>**FIGURE 7-1: LOAD CONDITIONS FOR DEVICE TIMING SPECIFICATIONS** 50 pF (15 pF for OSC2) Pin

#### 7.2.2 TIMING DIAGRAMS AND SPECIFICATIONS

#### **TABLE 7-4: RESET, OSCILLATOR START-UP TIMER AND POWER UP TIMER PARAMETERS**

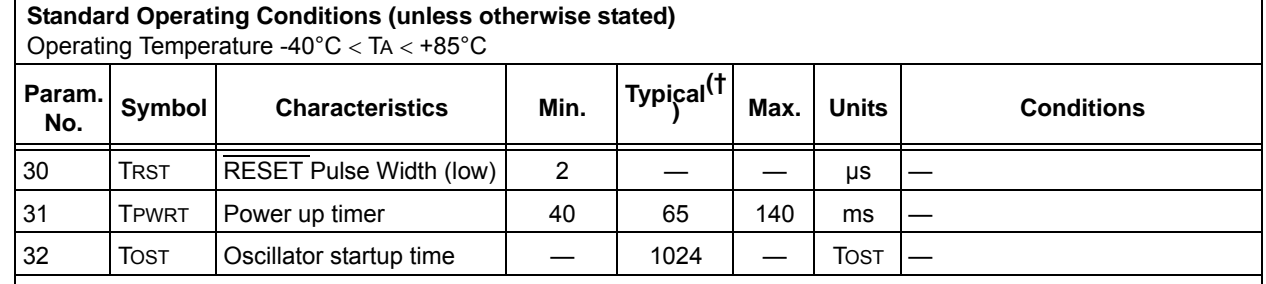

\* These parameters are characterized but not tested.

† Data in "Typ" column is at 5V, 25°C unless otherwise stated. These parameters are for design guidance only and are not tested.

## **FIGURE 7-2: SPI INPUT TIMING**

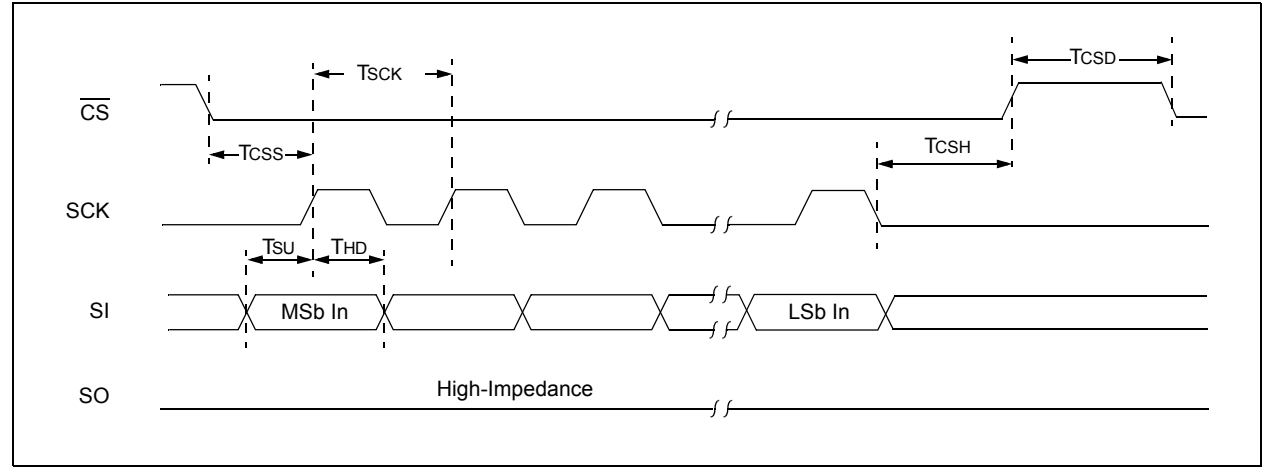

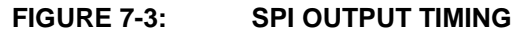

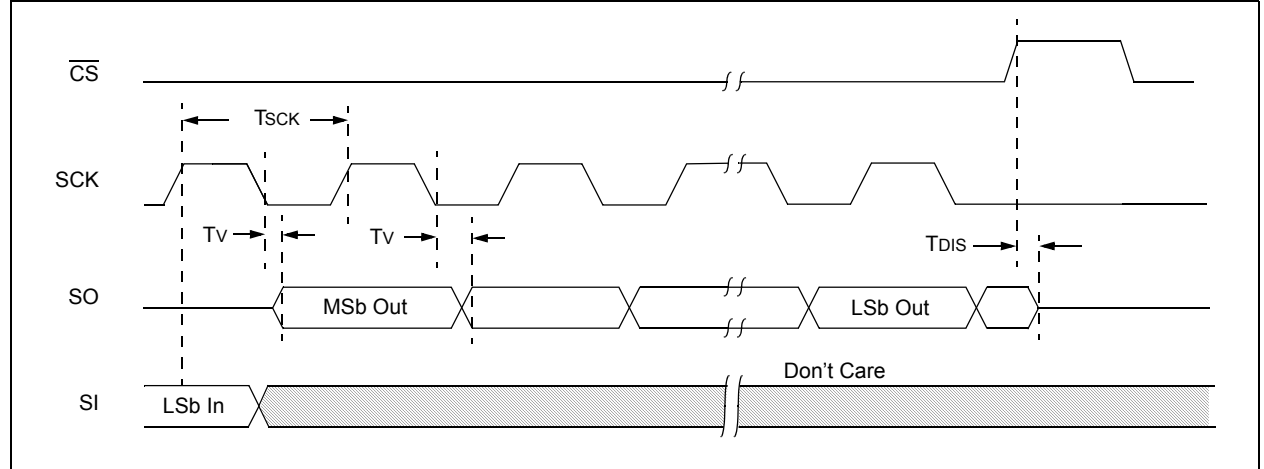

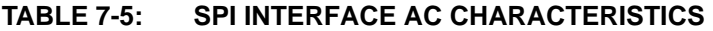

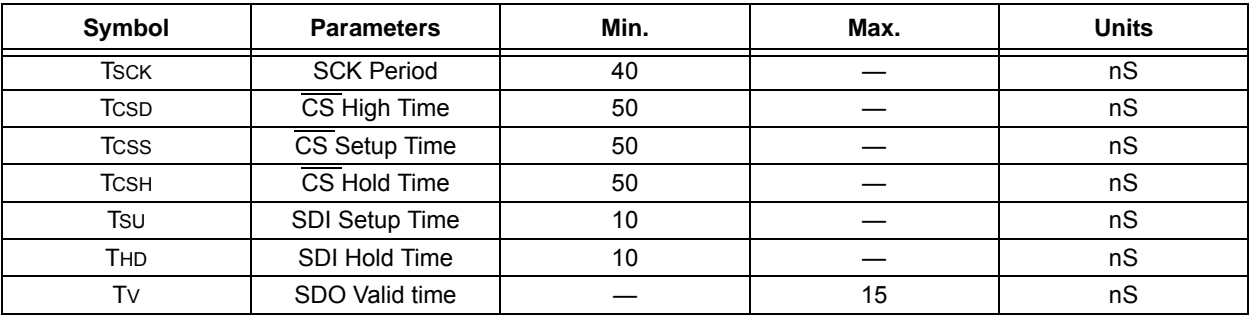

**NOTES:**

## <span id="page-56-0"></span>**8.0 PACKAGING INFORMATION**

## **8.1 Package Marking Information**

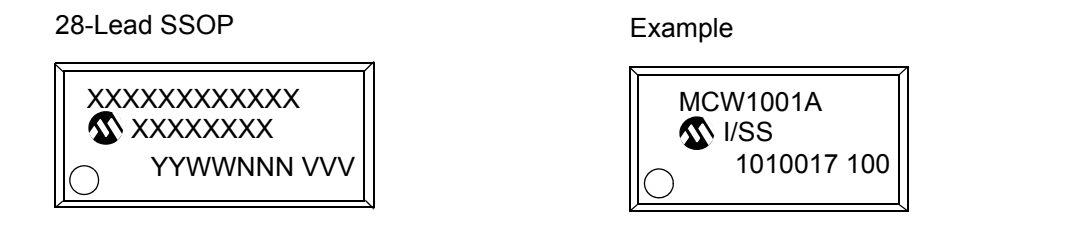

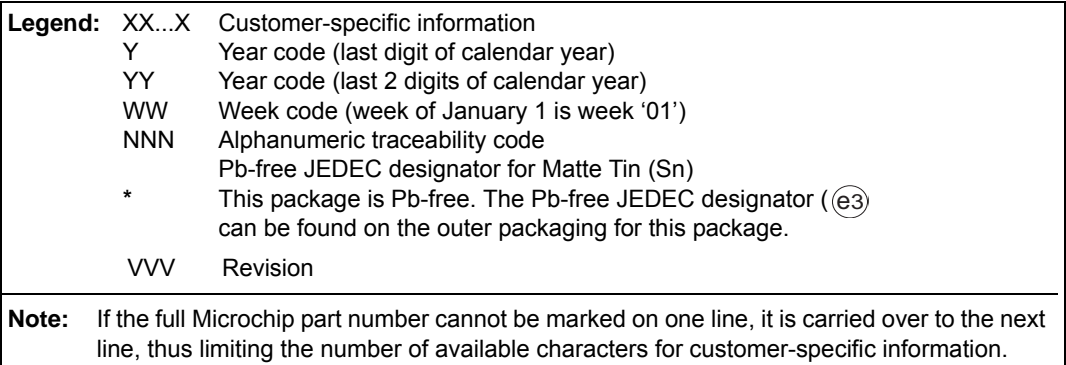

## **8.2 Package Details**

This section provides the technical details of the packages.

## 28-Lead Plastic Shrink Small Outline (SS) – 5.30 mm Body [SSOP]

Note: For the most current package drawings, please see the Microchip Packaging Specification located at http://www.microchip.com/packaging

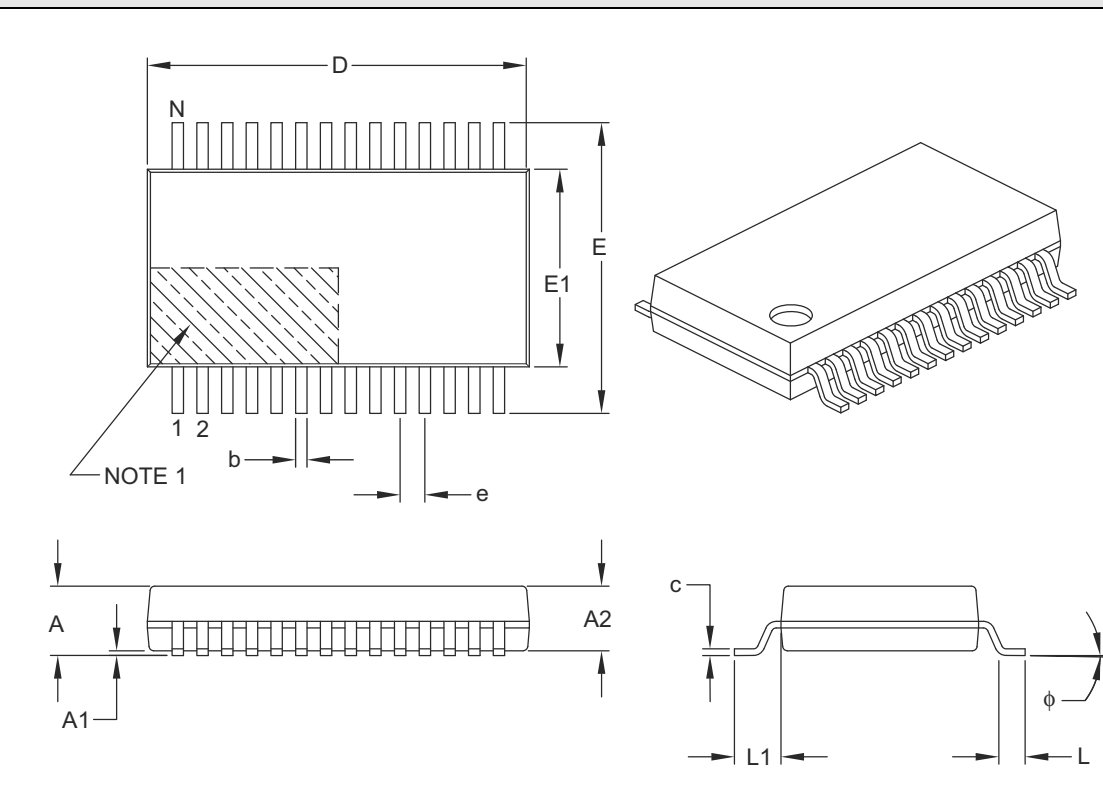

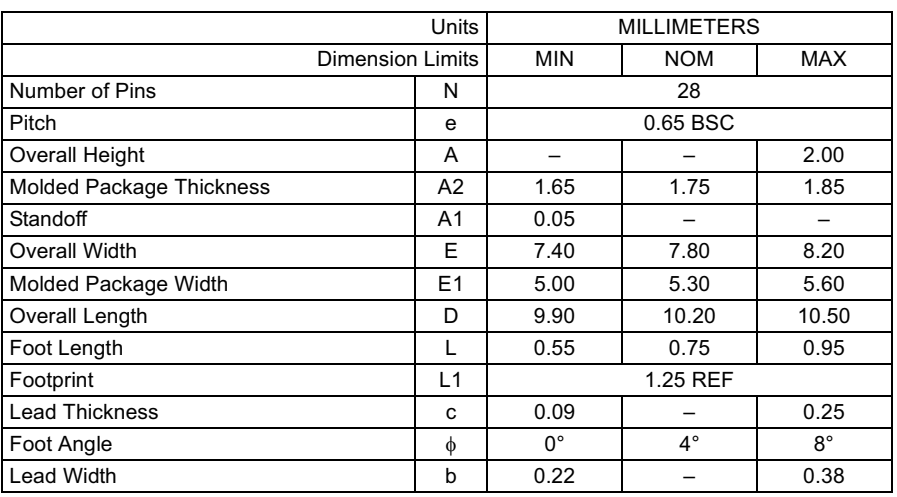

#### Notes:

1. Pin 1 visual index feature may vary, but must be located within the hatched area.

2. Dimensions D and E1 do not include mold flash or protrusions. Mold flash or protrusions shall not exceed 0.20 mm per side. 3. Dimensioning and tolerancing per ASME Y14.5M.

BSC: Basic Dimension. Theoretically exact value shown without tolerances.

REF: Reference Dimension, usually without tolerance, for information purposes only.

Microchip Technology Drawing C04-073B

## 28-Lead Plastic Shrink Small Outline (SS) - 5.30 mm Body [SSOP]

**Note:** For the most current package drawings, please see the Microchip Packaging Specification located at http://www.microchip.com/packaging

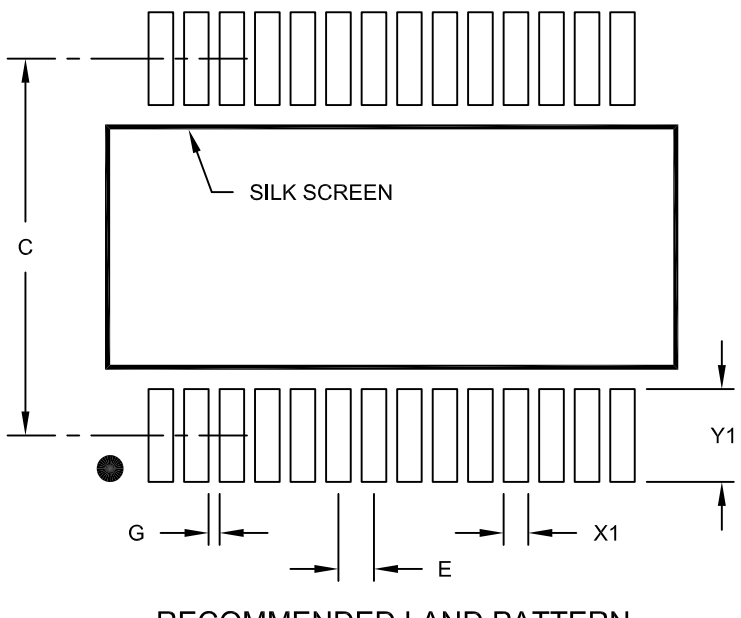

## RECOMMENDED LAND PATTERN

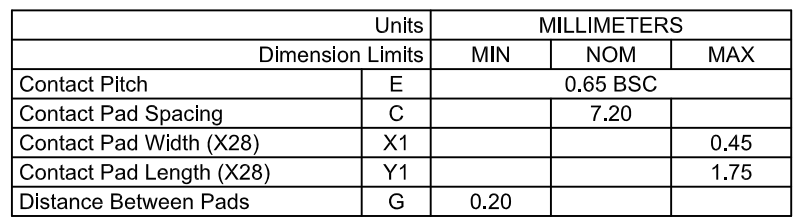

Notes:

1. Dimensioning and tolerancing per ASME Y14.5M

BSC: Basic Dimension. Theoretically exact value shown without tolerances.

Microchip Technology Drawing No. C04-2073A

## **MCW1001A**

**NOTES:**

## <span id="page-60-0"></span>**APPENDIX A: REVISION HISTORY**

## **Revision A (October 2011)**

This is the initial release of the document.

## **MCW1001A**

**NOTES:**

## <span id="page-62-0"></span>**THE MICROCHIP WEB SITE**

[Microchip provides online support via our WWW site at](http://www.microchip.com)  www.microchip.com. This web site is used as a means to make files and information easily available to customers. Accessible by using your favorite Internet browser, the web site contains the following information:

- **Product Support** Data sheets and errata, application notes and sample programs, design resources, user's guides and hardware support documents, latest software releases and archived software
- **General Technical Support** Frequently Asked Questions (FAQ), technical support requests, online discussion groups, Microchip consultant program member listing
- **Business of Microchip** Product selector and ordering guides, latest Microchip press releases, listing of seminars and events, listings of Microchip sales offices, distributors and factory representatives

## <span id="page-62-1"></span>**CUSTOMER CHANGE NOTIFICATION SERVICE**

Microchip's customer notification service helps keep customers current on Microchip products. Subscribers will receive e-mail notification whenever there are changes, updates, revisions or errata related to a specified product family or development tool of interest.

[To register, access the Microchip web site at](http://www.microchip.com)  www.microchip.com. Under "Support", click on "Customer Change Notification" and follow the registration instructions.

## <span id="page-62-2"></span>**CUSTOMER SUPPORT**

Users of Microchip products can receive assistance through several channels:

- Distributor or Representative
- Local Sales Office
- Field Application Engineer (FAE)
- Technical Support
- Development Systems Information Line

Customers should contact their distributor, representative or field application engineer (FAE) for support. Local sales offices are also available to help customers. A listing of sales offices and locations is included in the back of this document.

**[Technical support is available through the web site](http://www.microchip.com)  [at:](http://www.microchip.com) http://microchip.com/support**

## <span id="page-63-0"></span>**READER RESPONSE**

It is our intention to provide you with the best documentation possible to ensure successful use of your Microchip product. If you wish to provide your comments on organization, clarity, subject matter, and ways in which our documentation can better serve you, please FAX your comments to the Technical Publications Manager at (480) 792-4150.

Please list the following information, and use this outline to provide us with your comments about this document.

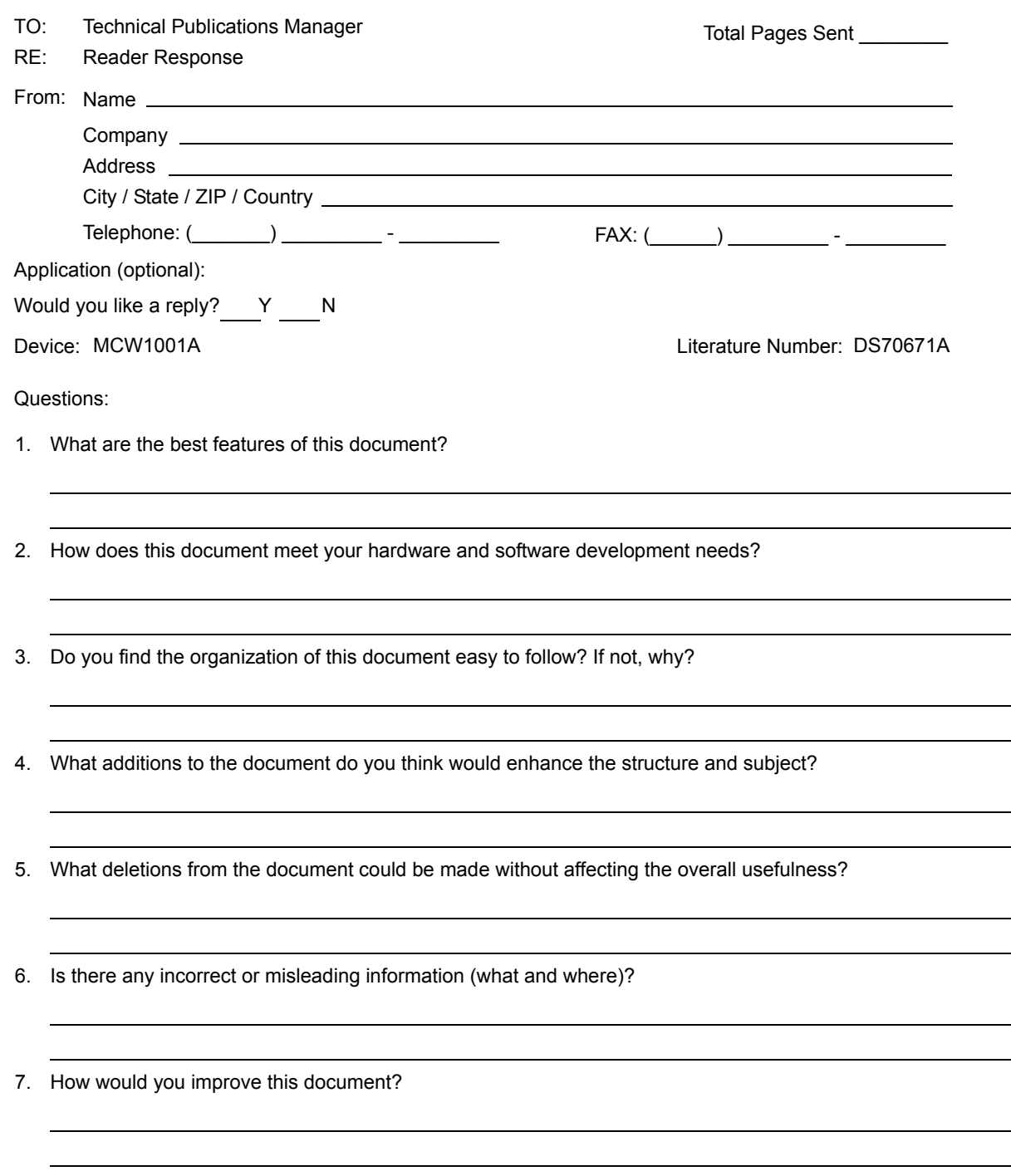

## <span id="page-64-0"></span>**PRODUCT IDENTIFICATION SYSTEM**

To order or obtain information, e.g., on pricing or delivery, refer to the factory or the listed sales office.

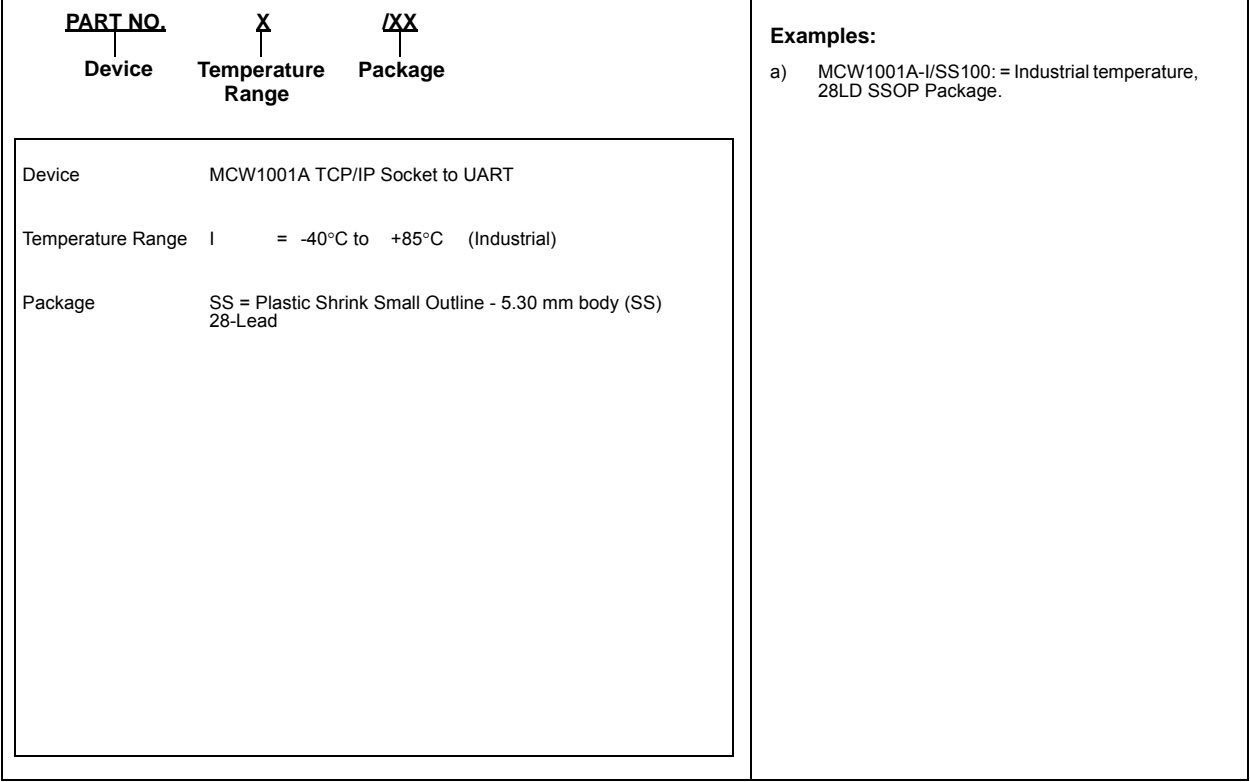

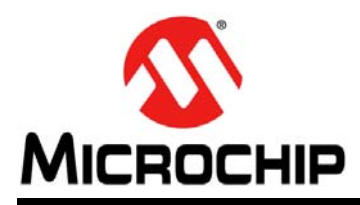

## **Worldwide Sales and Service**

#### **AMERICAS**

**Corporate Office** 2355 West Chandler Blvd. Chandler, AZ 85224-6199 Tel: 480-792-7200 Fax: 480-792-7277 Technical Support: [http://www.microchip.com/](http://support.microchip.com) support Web Address:

www.microchip.com

**Atlanta** Duluth, GA Tel: 678-957-9614 Fax: 678-957-1455

**Boston** Westborough, MA Tel: 774-760-0087 Fax: 774-760-0088

**Chicago** Itasca, IL Tel: 630-285-0071 Fax: 630-285-0075

**Cleveland** Independence, OH Tel: 216-447-0464 Fax: 216-447-0643

**Dallas** Addison, TX Tel: 972-818-7423 Fax: 972-818-2924

**Detroit** Farmington Hills, MI Tel: 248-538-2250 Fax: 248-538-2260

**Indianapolis** Noblesville, IN Tel: 317-773-8323 Fax: 317-773-5453

**Los Angeles** Mission Viejo, CA Tel: 949-462-9523 Fax: 949-462-9608

**Santa Clara** Santa Clara, CA Tel: 408-961-6444 Fax: 408-961-6445

**Toronto** Mississauga, Ontario, Canada Tel: 905-673-0699 Fax: 905-673-6509

#### **ASIA/PACIFIC**

**Asia Pacific Office** Suites 3707-14, 37th Floor Tower 6, The Gateway Harbour City, Kowloon Hong Kong Tel: 852-2401-1200 Fax: 852-2401-3431 **Australia - Sydney**

Tel: 61-2-9868-6733 Fax: 61-2-9868-6755

**China - Beijing** Tel: 86-10-8569-7000 Fax: 86-10-8528-2104

**China - Chengdu** Tel: 86-28-8665-5511 Fax: 86-28-8665-7889

**China - Chongqing** Tel: 86-23-8980-9588 Fax: 86-23-8980-9500

**China - Hangzhou** Tel: 86-571-2819-3187 Fax: 86-571-2819-3189

**China - Hong Kong SAR** Tel: 852-2401-1200

Fax: 852-2401-3431 **China - Nanjing** Tel: 86-25-8473-2460 Fax: 86-25-8473-2470

**China - Qingdao** Tel: 86-532-8502-7355 Fax: 86-532-8502-7205

**China - Shanghai** Tel: 86-21-5407-5533 Fax: 86-21-5407-5066

**China - Shenyang** Tel: 86-24-2334-2829 Fax: 86-24-2334-2393

**China - Shenzhen** Tel: 86-755-8203-2660 Fax: 86-755-8203-1760

**China - Wuhan** Tel: 86-27-5980-5300 Fax: 86-27-5980-5118

**China - Xian** Tel: 86-29-8833-7252 Fax: 86-29-8833-7256

**China - Xiamen** Tel: 86-592-2388138 Fax: 86-592-2388130

**China - Zhuhai** Tel: 86-756-3210040 Fax: 86-756-3210049

## **ASIA/PACIFIC**

**India - Bangalore** Tel: 91-80-3090-4444 Fax: 91-80-3090-4123

**India - New Delhi** Tel: 91-11-4160-8631 Fax: 91-11-4160-8632

**India - Pune** Tel: 91-20-2566-1512 Fax: 91-20-2566-1513

**Japan - Yokohama** Tel: 81-45-471- 6166 Fax: 81-45-471-6122

**Korea - Daegu** Tel: 82-53-744-4301 Fax: 82-53-744-4302

**Korea - Seoul** Tel: 82-2-554-7200 Fax: 82-2-558-5932 or 82-2-558-5934

**Malaysia - Kuala Lumpur** Tel: 60-3-6201-9857 Fax: 60-3-6201-9859

**Malaysia - Penang** Tel: 60-4-227-8870 Fax: 60-4-227-4068

**Philippines - Manila** Tel: 63-2-634-9065 Fax: 63-2-634-9069

**Singapore** Tel: 65-6334-8870 Fax: 65-6334-8850

**Taiwan - Hsin Chu** Tel: 886-3-5778-366 Fax: 886-3-5770-955

**Taiwan - Kaohsiung** Tel: 886-7-536-4818 Fax: 886-7-330-9305

**Taiwan - Taipei** Tel: 886-2-2500-6610 Fax: 886-2-2508-0102

**Thailand - Bangkok** Tel: 66-2-694-1351 Fax: 66-2-694-1350

### **EUROPE**

**Austria - Wels** Tel: 43-7242-2244-39 Fax: 43-7242-2244-393 **Denmark - Copenhagen** Tel: 45-4450-2828 Fax: 45-4485-2829

**France - Paris** Tel: 33-1-69-53-63-20 Fax: 33-1-69-30-90-79

**Germany - Munich** Tel: 49-89-627-144-0 Fax: 49-89-627-144-44

**Italy - Milan**  Tel: 39-0331-742611 Fax: 39-0331-466781

**Netherlands - Drunen** Tel: 31-416-690399 Fax: 31-416-690340

**Spain - Madrid** Tel: 34-91-708-08-90 Fax: 34-91-708-08-91

**UK - Wokingham** Tel: 44-118-921-5869 Fax: 44-118-921-5820

08/02/11

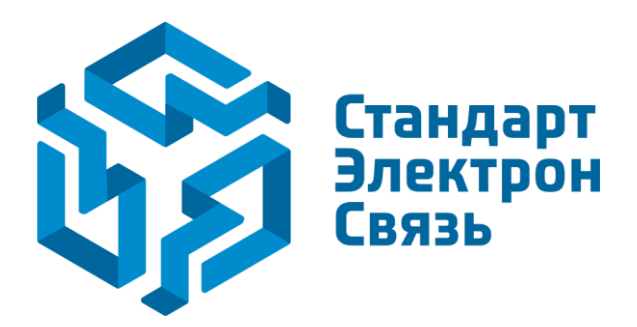

Мы молодая и активно развивающаяся компания в области поставок электронных компонентов. Мы поставляем электронные компоненты отечественного и импортного производства напрямую от производителей и с крупнейших складов мира.

Благодаря сотрудничеству с мировыми поставщиками мы осуществляем комплексные и плановые поставки широчайшего спектра электронных компонентов.

Собственная эффективная логистика и склад в обеспечивает надежную поставку продукции в точно указанные сроки по всей России.

Мы осуществляем техническую поддержку нашим клиентам и предпродажную проверку качества продукции. На все поставляемые продукты мы предоставляем гарантию .

Осуществляем поставки продукции под контролем ВП МО РФ на предприятия военно-промышленного комплекса России , а также работаем в рамках 275 ФЗ с открытием отдельных счетов в уполномоченном банке. Система менеджмента качества компании соответствует требованиям ГОСТ ISO 9001.

Минимальные сроки поставки, гибкие цены, неограниченный ассортимент и индивидуальный подход к клиентам являются основой для выстраивания долгосрочного и эффективного сотрудничества с предприятиями радиоэлектронной промышленности, предприятиями ВПК и научноисследовательскими институтами России.

С нами вы становитесь еще успешнее!

#### **Наши контакты:**

**Телефон:** +7 812 627 14 35

**Электронная почта:** [sales@st-electron.ru](mailto:sales@st-electron.ru)

**Адрес:** 198099, Санкт-Петербург, Промышленная ул, дом № 19, литера Н, помещение 100-Н Офис 331